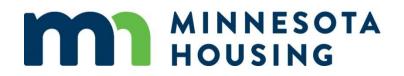

# **Homeownership System Guide**

March 5, 2025

# **Table of Contents**

| Getting Started                                                  | 3  |
|------------------------------------------------------------------|----|
| Uploading a URLA XML File                                        | 4  |
| Manual Loan Entry                                                | 7  |
| Borrower Information Screen                                      | 8  |
| Demographic Information                                          | 11 |
| Property & Loan Information – Homeownership                      | 12 |
| Workflow Screen Set Up                                           | 15 |
| How to add a Co-Signer                                           | 16 |
| Pricing Screen                                                   | 21 |
| Rate Lock                                                        | 22 |
| Print/Generate Documents                                         | 24 |
| Updating or Changing Pricing on a Locked Loan                    | 26 |
| Updating Underlying First Mortgage Loan Product on a Locked Loan |    |
| How to Extend a Rate Lock                                        |    |
| How to Cancel a Loan                                             | 40 |
| Document Preparation                                             | 41 |
| Document Prep - Mortgagors                                       | 43 |
| True & Certify                                                   | 44 |
| Uploading the Closed Loan File                                   | 46 |
| How to add more than two borrowers to a loan transaction         | 48 |
| Switching Borrowers                                              | 50 |
| Remove Borrower                                                  | 52 |
| Removing Applications                                            | 54 |
| Password and Recovery Question Help                              | 55 |

# **Getting Started**

Launch the Minnesota Housing Loan Commitment System.

- If you need your username and password, you must contact your company's Web Administrator.
- If you do not know your company's Web Administrator, please contact the Partner Solutions Team at 651-296-8215 or <u>mnhousing.solution@state.mn.us</u>

Loans can be locked:

- Monday Thursday from 10 a.m. to 8 p.m.
- Friday from 10:00 a.m. until 5:00 p.m.

Loans cannot be locked:

- From 8:00 p.m. Monday Thursday until rates are posted by 10:00 a.m. the following business day
- From 5:00 p.m. Friday until rates are posted by 10:00 a.m. the following business day
- From 5:00 p.m. on the weekday prior to an Agency holiday until rates are posted by 10:00 a.m. the following business day.

Entering a Loan into the Commitment System

You can enter a loan into the commitment system in one of two ways (these are explained in further detail in the following pages of this guide):

- 1. Uploading/Importing the URLA iLAD MISMO 3.4 .xml file
- 2. Manually entering the loan data

# Uploading a URLA XML File

Uploading the URLA will populate most fields in the Commitment System. Please note: You must import a .xml file that is version 3.4 or higher. Follow these steps to import the loan data:

1. Click on the Paper icon, then select Import Loan - iLAD MISMO 3.4

|                                       | : |                |
|---------------------------------------|---|----------------|
| Loan Options                          |   |                |
| Create New Loan                       |   | Ctrl + Alt + N |
| Import Loan – iLAD MISMO 3.4          |   | Ctrl + Alt + I |
| Import Loan - Advanced<br>Export Loan |   | Ctrl + Alt + E |

2. Click Browse for File...,

| Limport Loan - iLAD MISMO | 3.4                                              | ×                 |
|---------------------------|--------------------------------------------------|-------------------|
|                           |                                                  | * Required Fields |
|                           |                                                  |                   |
|                           | Drag-and-drop file to import                     |                   |
|                           | Or browse for a file with the button below.      |                   |
|                           |                                                  | )                 |
|                           | Import File Name                                 |                   |
| Browse for File           | DI-FHA03_v3.4 XML_FHA 203b Purchase_08212020.xml | ×                 |
|                           | 1                                                |                   |

3. Locate the .xml file you want to import, then click **Open**.

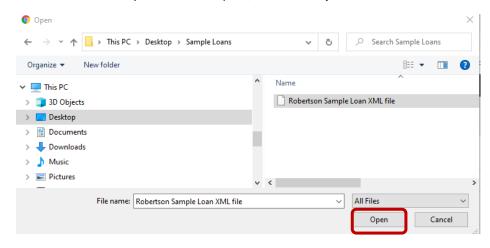

4. Select **Channel** and then Click Import.

| Langer Loan - iLAD MISM              | O 3.4                        |               |                            | ×        |
|--------------------------------------|------------------------------|---------------|----------------------------|----------|
|                                      | Or brov                      | vse for a fil | with the button below.     |          |
|                                      | Import File Name             |               |                            |          |
| Browse for File                      | DI-FHA03_v3.4 XML_FHA 203b P | urchase       | _08212020.xml              | ×        |
| Import Loan As *                     |                              |               | Loan Number                |          |
| New Loan                             |                              | •             | System Generated           | <b>~</b> |
| or                                   |                              |               |                            |          |
| Client *<br>Test Bank Newest Release |                              | . x           | Channel *<br>Homeownership |          |
| Operations Center *                  |                              | ~             | Homeownersnip              |          |
| Correspondent Ops Center             |                              |               |                            |          |
| Cancel                               |                              |               |                            | Lamport  |

5. After the .xml file has been successfully imported, click on the Minnesota Housing Loan number to view the loan details and to begin locking your loan. (At this stage the loan is registered but not yet locked)

| <b>^</b> |       |        | Q    | *      | 400   | 0016435  | ×       |    |  |
|----------|-------|--------|------|--------|-------|----------|---------|----|--|
| ≡        | Curre | nt Loa | n: S | uzi Bu | ilder | Register | ed   Ne | ew |  |

6. Click on the Products and Pricing button

| 🔲 🖾 🔍 🖈 4000016435 💈                    | κ. ·                   | Minnesota Housing Loan Commitment System |
|-----------------------------------------|------------------------|------------------------------------------|
| Current Loan: Suzi Builder   Registered | i   New                |                                          |
| Minnesota Housing Workflow   Loan S     | ummary - Homeownership |                                          |
| Loan Information                        |                        |                                          |
|                                         |                        |                                          |
| Program <sup>0</sup>                    | Product <sup>0</sup>   |                                          |
| Program <sup>®</sup><br>Select          | Product ®              | Products and Pricing                     |
|                                         |                        | Products and Pricing Interest Rate       |

Select the Loan Officer's name from the drop-down. Use the Next button to navigate through each screen and edit or complete the information as needed: Borrower Information, Demographic, and Property & Loan Information. Completing this information will register the loan but not lock it.

| Products and Pricing              |                                          |       |                                 |     |                        |               |
|-----------------------------------|------------------------------------------|-------|---------------------------------|-----|------------------------|---------------|
| Client Selection MN Hou           |                                          |       |                                 |     |                        | Collapse      |
| Borrower Information - Homeowner  | Client / Branch Selection                |       |                                 |     |                        | ~             |
| Borrower Demographic Information  | Client / Branch * 0                      |       | Channel * 0                     |     | Op Center <sup>0</sup> |               |
| Property & Loan Information - Hom | Test Bank Version 1.1.2.55               |       | Homeownership                   | · · | <b>.</b>               |               |
| Product Eligibility               | Loan Officer * <sup>®</sup>              |       | Lender Loan Number <sup>0</sup> |     |                        |               |
| Pricing                           | Aarestad, Erin                           | •     | Lender Loan Number              |     |                        |               |
| Rate Lock                         |                                          |       | J                               |     |                        |               |
| Product Selection                 |                                          |       |                                 |     |                        |               |
|                                   |                                          |       |                                 |     |                        |               |
|                                   |                                          |       |                                 |     |                        |               |
|                                   |                                          |       |                                 |     |                        |               |
|                                   |                                          |       | 1                               |     |                        |               |
|                                   |                                          |       |                                 |     |                        |               |
|                                   |                                          |       |                                 |     |                        |               |
|                                   |                                          |       |                                 |     |                        |               |
|                                   |                                          |       |                                 |     |                        |               |
|                                   |                                          |       |                                 |     |                        |               |
|                                   |                                          |       |                                 |     |                        |               |
| Cancel                            |                                          |       |                                 |     | ≪ Back Next ≫          | Save and Exit |
| NOTE: If y                        | /ou are ready to lock your loan, jump to | Produ | cts and Pricing                 |     | _                      |               |

# **Manual Loan Entry**

Follow these steps if you prefer to manually enter all fields into Minnesota Housing's Loan Commitment System (not using the URLA upload). Click on the paper icon, then select "Create New Loan"

| 1. | Select | - | lcon |
|----|--------|---|------|

| Loan Options                                           |                |
|--------------------------------------------------------|----------------|
| Create New Loan                                        | Ctrl + Alt + N |
| Import Loan – iLAD MISMO 3.4<br>Import Loan - Advanced | Ctrl + Alt + I |
| Export Loan                                            | Ctrl + Alt + E |

- 2. The Client/Branch Selection is the first screen that will appear. Complete each field:
  - Client/Branch
  - Channel Select Home Ownership
  - o Op Center Select Correspondent Ops Center
  - o Select the Loan Officer from the drop down list
    - If the Loan Officer is not listed in the drop down box, contact your Web Administrator
  - Lender Loan Number is an optional field.
  - o Then click Next

| Check Rates   Client Selection Minnesota Housing |     |                      | « в                      | ac Ne | ext » |
|--------------------------------------------------|-----|----------------------|--------------------------|-------|-------|
| Client / Branch Selection                        |     |                      |                          |       |       |
| Client / Branch * 0                              |     | Channel * ®          | Op Center * 0            |       |       |
| Test Bank MCP 1.1.1.102                          | ••• | Select 👻             | Correspondent Ops Center |       | ¢     |
| Loan Officer * 0                                 |     | Lender Loan Number 🔍 |                          |       |       |
| Select                                           | •   |                      |                          |       |       |

### **Borrower Information Screen**

1. Complete the fields on the screen. **TIP:** When entering data on the screen, use the right arrow or / on your keyboard to avoid using the mouse. You must use the scroll bar to scroll down through the Borrower Information screen.

These fields must be completed for each Borrower:

- Borrower First Name
- Safe at Home Borrower if applicable: select the box only if they are a Safe at Home Borrower Click on grey box for further information regarding Safe at Home Borrowers
- Borrower Middle Name -if applicable
- o Borrower Last Name
- Name Suffix if applicable
- Social Security Number
- Marital Status
- First-Time Homebuyer Status (yes or no)
- First Generation Homebuyer Status (if applicable, yes or no)
- Will Occupy Subject Property status (yes or no)

| 📅 🔲 🛱 🔍 🖹 New Loan 🗶                                     |                                   | Mortgage Cadence Platform | ۵                                |
|----------------------------------------------------------|-----------------------------------|---------------------------|----------------------------------|
| New Loan                                                 |                                   |                           |                                  |
| New Loan   Borrower Information - Homeownership New Loan |                                   |                           | « Back Ned » 💌 🖓                 |
| Borrower Information                                     |                                   | Borrower Information      | •                                |
| First Name                                               |                                   | First Name                |                                  |
|                                                          | Safe at Home Borrower             |                           | Safe at Home Borrower 0          |
| Middle Name 0                                            | What is a Safe at Home Borrower?  | Middle Name ®             | What is a Safe at Home Borrower? |
|                                                          | milat to a Sale at home portoner: |                           | milar la 3 de ar nome ponomer:   |
| Last Name ®                                              |                                   | Last Name ®               |                                  |
| Name Suffix ®                                            |                                   | Name Suffix ®             |                                  |
|                                                          |                                   |                           |                                  |
| SSN ®                                                    |                                   | SSN ®                     |                                  |
|                                                          |                                   |                           |                                  |
| Marital Status <sup>(1)</sup>                            |                                   | Marital Status ®          |                                  |
| Select *                                                 |                                   | Select                    |                                  |
| First Time Homebuyer                                     | First-Generation Homebuyer        | First Time Homebuyer      | First-Generation Homebuyer       |
| Ves  No                                                  | Yes No Vinknown                   | Yes No                    | Yes No Unknown                   |

- Date of Birth
- Homebuyer Education Date (not required to lock loan, but is required for First-Time Homebuyers)
- Credit Scores (Trans Union, Experian & Equifax)
  - Select the No Credit Score box only if applicable

| Date of Birth                  | Date of Birth <sup>©</sup> |
|--------------------------------|----------------------------|
| mm/dd/yyyy                     | mm/dd/yyyy                 |
| Homebuyer Education Date       | Homebuyer Education Date   |
| mm/dd/yyyy                     | mm/dd/yyyy                 |
| TransUnion <sup>0</sup>        | TransUnion <sup>®</sup>    |
| 000                            | 000                        |
| Experian <sup>0</sup>          | Experian <sup>0</sup>      |
| 000                            | 000                        |
| Equifax <sup>0</sup>           | Equifax <sup>©</sup>       |
| 000                            | 000                        |
| Borrower Credit Score ®        | Borrower Credit Score ®    |
| 000                            | 000                        |
| No Credit Score ®              | No Credit Score            |
| Credit Score (All Borrowers) ® |                            |
| 000                            |                            |

- Check this box if there are more than two borrowers. Add or edit the application for additional borrower using the Borrower Management Panel.
- Is there a Cosigner for this loan? Cosigner Instructions
- If using this system to generate Mortgage documents, click here to enter additional interested parties.

| Check this box if there are more than two borrowers. Add or edit the application for additional borrowers using the Borrower Management Panel. |
|----------------------------------------------------------------------------------------------------|
| Are there Cosigners for this loan? <sup>0</sup>                                                                                                |
| If using this system to generate Mortgage documents, click here to enter additional interested parties.                                        |

- Household Size
- Number of Minors
- Other Dependents
- Housing Ratio
- Qualifying Debt Ratio (DTI)
- AUS select from drop-down
- Monthly Qualifying Income (all income listed on URLA

| Household Information                                              |                             |                  | ·                           |
|--------------------------------------------------------------------|-----------------------------|------------------|-----------------------------|
| Household Size                                                     | Number of Minors            | Other Dependents |                             |
| 00                                                                 | 00                          | 00               | Disabled Household Resident |
| Housing Ratio                                                      | Qualifying Debt Ratio (DTI) | AUS <sup>®</sup> |                             |
| 000.0000%                                                          | 000.000%                    | Select           |                             |
| Must include ALL Down Payment Assistance                           |                             |                  |                             |
| Monthly Qualifying Income (all income listed on URLA) <sup>0</sup> |                             |                  |                             |
| \$000,000.00                                                       |                             |                  |                             |
|                                                                    |                             |                  |                             |

2. Then click Next

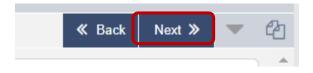

**Note**: If the boxes for more than two borrowers or co-signers <u>are not selected</u>, the Next button will take you to the **Demographic Information** 

# **Demographic Information**

- 1. Complete all fields in this screen (Ethnicity, Race and Sex).
- 2. NOTE: Use the drop-down to toggle back and forth between borrower one and borrower two.
- 3. Then click Next

| New Loan   Borrower Demographic Information |                                                                                                    |                                                                     | ≪ Birk Next≫                          |
|---------------------------------------------|----------------------------------------------------------------------------------------------------|---------------------------------------------------------------------|---------------------------------------|
| Demographic Information of Borrowers        |                                                                                                    |                                                                     | · · · · · · · · · · · · · · · · · · · |
| Jon BonJovl                                 |                                                                                                    |                                                                     |                                       |
| Ethnicity: (Chec New Borrower               | Mexican <sup>®</sup> Puerto Rican <sup>®</sup>                                                                                                    | Other Hispanic or Latino - Print origin:                            |                                       |
| Hispanic or Latino                          | Cuban Cuban | For example: Argentinean, Colombian, Dominican, Nicaraguan, Salv    |                                       |
| ✓ Not Hispanic or Latino <sup>●</sup>       |                                                                                                    |                                                                     |                                       |
| Race: Check one or more                     |                                                                                                    |                                                                     |                                       |
| American Indian or Alaska Native            | Print name of enrolled or principal tribe <sup>®</sup>                                                                                                    |                                                                     |                                       |
| Asian •                                     | Asian Indian <sup>®</sup> Chinese <sup>®</sup>                                                                                                    | Other Asian - Print race:                                           |                                       |
|                                             | Filipino I Japanese I Korean I Vietnamese I                                                                                                    | For example: Hmong, Laotian, Thai, Pakistani, Cambodian, and so on. |                                       |
|                                             | Other Asian                                                                                                    |                                                                     |                                       |
| Black or African American                   |                                                                                                    |                                                                     |                                       |
| Native Hawaiian or Other Pacific Islander   | Native Hawaiian <sup>®</sup> Guamanian or Chamor                                                                                                    | ro 🔍 Samoan 🔍                                                       | Other Pacific Islander - Print race:  |
|                                             | Other Pacific Islander                                                                                                    |                                                                     |                                       |
| Vhite                                       |                                                                                                    |                                                                     |                                       |
| Sex                                         |                                                                                                    |                                                                     |                                       |
| Female <sup>0</sup> V Male <sup>0</sup>     |                                                                                                    |                                                                     |                                       |

**Note**: If there are not more than two borrowers or co-signers, the Next button will take you to the **Property & Loan Information** screen.

### **Property & Loan Information – Homeownership**

- 1. Fill in all applicable fields. Required fields under Property & Loan Information are:
  - o Property Street
  - Property City narrow the search by typing in the first few letters of the city name select from drop-down – NOTE: Some city names are abbreviated, such as St. for Saint. If your city is not listed, contact <u>Partner Solutions Team</u>
  - Zip Code (enter the five digit zip code only extra four digits will cause loan errors)
  - o County
  - o State
  - Property Identification Number (PID) (not required to lock, add if known)
  - Property Type select from the drop-down
  - Units **TIP**: enter unit number as only 1 or 2, do not enter 0 before the number (01 or 02)
  - Year Built
  - Construction type select from the dropdown
  - o Purchase Price
  - Purchase Price (Acquisition Cost) if no Additional Acquisition Costs, hit tab and Total Acquisition Cost will prefill
    - **NOTE**: If doing a Step Up Refinance, the purchase price field must be left blank.
  - Property Value
  - Estate Will be Held in select from the drop-down
  - o Complete Legal Description either now or at Document Preparation
  - Start Up Census Tract and Targeted/Non-Targeted fields: These fields will populate <u>AFTER</u> the loan is locked. Prior to lock status the fields will be "grayed-out" and unavailable for manual update

| Subject Property Information |                                     |                                      | ~                 |
|------------------------------|-------------------------------------|--------------------------------------|-------------------|
| Property Street * 0          |                                     |                                      |                   |
| 123 Chili Street             |                                     |                                      |                   |
| Property City ®              | Zip Code * ®                        | County * ®                           | State • 0         |
| St Paul 💿 👻                  | 55102                               | RAMSEY 🕲 👻                           | MN 🕲 👻            |
| Census Tract <sup>0</sup>    | Target/Non Target                   | Property Identification Number (PID) |                   |
|                              | Select 👻                            | 987-124-14547                        |                   |
| Property Type                | Units <sup>0</sup>                  | Year Built <sup>©</sup>              | Construction Type |
| Single Family Detached 🛛 🕲 👻 | 1                                   | 1990                                 | Existing 🛇 👻      |
| Purchase Price               | Additional Acquisition Costs        | Total Acquisition Costs ®            |                   |
| 240,000.00                   | \$000,000.00                        | 240,000.00                           |                   |
| Property Value               | Estate Will Be Held In <sup>®</sup> |                                      |                   |
| 310,000.00                   | Fee Simple 💿 👻                      |                                      |                   |
| Legal Description            |                                     |                                      |                   |
|                              |                                     |                                      |                   |

- 2. Scroll down to complete the Required Fields under Loan Information
  - o Loan Amount in whole dollar amounts
  - o Term (Months)
  - Purpose Type select from drop-down
  - Minnesota Housing UPMI Option (conventional loans only and *typically the answer is No*)
  - PMI Company select from drop-down
  - FHA Case Number (if FHA)
    - If you do not yet have this, enter 0
    - If you do have this number, it is a maximum of 9 numbers. No dashes should be entered
  - o Grant Amount (leave blank- no grants currently available)
  - Program select from drop-down
  - Mortgage Type select from drop-down (Conventional, FHA, VA, USDA/Rural Housing Service)
  - Calculated Annual Minnesota Housing Program Eligibility Income
    - For further information regarding calculated annual Minnesota Housing Program Eligibility Income Click on the grey box

| Loan Information                                              |                                                            |                           |                               |                                   | ~ |
|---------------------------------------------------------------|------------------------------------------------------------|---------------------------|-------------------------------|-----------------------------------|---|
| Loan Amount <sup>®</sup>                                      | Term (Months)                                              |                           |                               |                                   |   |
| <b>•</b> 0.00                                                 | 000                                                        |                           |                               |                                   |   |
| Purpose Type                                                  | Minnesota Housing Upfront Paid Mortgage Insurance (UPMI) C | ption?                    |                               |                                   |   |
| Select 👻                                                      | Yes No                                                     |                           |                               |                                   |   |
| PMI Company ®                                                 | FHA Case Number                                            | Grant Amount <sup>®</sup> |                               |                                   |   |
| Select 👻                                                      |                                                            | \$000,000.00              |                               |                                   |   |
| Program <sup>®</sup>                                          | Mortgage Type                                              |                           |                               |                                   |   |
| Select •                                                      | Select •                                                   |                           |                               |                                   |   |
| Calculated Annual Minnesota Housing Program Eligibility Incom | e <sup>0</sup>                                             |                           |                               |                                   |   |
| \$000,000.00                                                  |                                                            |                           | Calculated Annual Minnesota H | ousing Program Eligibility Income |   |

- 3. Continue Scrolling down to complete the Standard Downpayment & Closing Cost Loan Deferred Payment Loan, Deferred Payment Loan Plus, or Monthly Payment Loan (DPL, DPL+, or MPL)
  - Does this transaction include a DPL, DPL+, or MPL Loan? select Yes or No
  - Loan Product select DPL, DPL+, or MPL from the drop-down
  - Loan Amount enter the amount of the DPL, DPL+, or MPL in whole dollar amounts
  - o Rate Type and Loan Term will auto fill

| Standard Down Payment & Closing Cost Loan - Deferred Payment Loan, Deferred Payment Loan Plus, or Monthly Paymer | t Loan (DPL, DPL+, or MPL)                   |
|----------------------------------------------------------------------------------------------------|----------------------------------------------|
| Does this transaction include a DPL, DPL+, or MPL loan?                                                          |                                              |
| Loan Product - DPL, DPL+, or MPL <sup>®</sup>                                                                    | Loan Amount - DPL, DPL+, or MPL <sup>®</sup> |
| Select 👻                                                                                                    | \$000,000.00                                 |
| Rate Type - DPL, DPL+, or MPL <sup>O</sup>                                                                       | Loan Term - DPL, DPL+, or MPL                |
|                                                                                                    | 000                                          |

4. Click the Next Button to get to the Create New Loan screen, then click "Create New Loan". The loan will load and take you to the "Loan Summary" screen.

| *   |          | ٢      | Q     | È     | Nev  | v Loan | × |  | Mi | linn | nesc | ota | Ηοι | usir | ng Lo | oan | Com | nmiti | ment       | Sys  | tem | ı     |          |       | 8  |
|-----|----------|--------|-------|-------|------|--------|---|--|----|------|------|-----|-----|------|-------|-----|-----|-------|------------|------|-----|-------|----------|-------|----|
| Nev | / Loan   |        |       |       |      |        |   |  |    |      |      |     |     |      |       |     |     |       |            |      |     |       |          |       |    |
|     | New      | Loan   | Creat | e a N | ew L | oan    |   |  |    |      |      |     |     |      |       |     |     |       | <b>«</b> E | Back |     | Next  | <b>»</b> | -     | ඵ  |
| -   | Create N | lew Lo | an    |       |      |        |   |  |    |      |      |     |     |      |       |     |     |       |            |      |     |       |          |       | -  |
|     |          |        |       |       |      |        |   |  |    |      |      |     |     |      |       |     |     |       |            |      |     |       |          |       |    |
|     |          |        |       |       |      |        |   |  |    |      |      |     |     |      |       |     |     |       |            |      |     |       |          |       |    |
|     |          |        |       |       |      |        |   |  |    |      |      |     |     |      |       |     |     |       |            | (    | (   | Creat | te Ne    | w Loa | In |

NOTE: If you are ready to lock your loan, jump to Products and Pricing

# Workflow Screen Set Up

Once your loan is loaded and saved, you will want to set up the "Workflow" screen. Once this is set up, it will remain your default landing screen every time you select a loan.

1. Open your favorites drawer located in the bottom left corner of your screen

| New Loan   Borrower Information - Homeownership Ne                                                                                                    |                                                      |
|----------------------------------------------------------------------------------------------------|------------------------------------------------------|
| No Credit Score                                                                                                    |                                                      |
| Credit Score (All Borrowers)                                                                                                    |                                                      |
| 000                                                                                                    |                                                      |
| Check this box if there are more than two borrowers.                                                                                                    | Add or edit the application for                      |
| <br>Check this box if there are more than two borrowers. Are there Cosigners for this loan? If using this system to generate Mortgage documents Household Information |                                                      |
| Are there Cosigners for this loan?   If using this system to generate Mortgage documents                                                                              |                                                      |
| Are there Cosigners for this loan?  Are there Cosigners for this loan?  If using this system to generate Mortgage documents Household Information                     | , click here to enter additional                     |
| Are there Cosigners for this loan?                                                                                                    | , click here to enter additional                     |
| Are there Cosigners for this loan? If using this system to generate Mortgage documents Household Information Household Size O                                         | , click here to enter additional<br>Number of Minors |
| Are there Cosigners for this loan? If using this system to generate Mortgage documents Household Information Household Size O Qualifying Debt Ratio (DTI)             | Number of Minon O Housing Ratio                      |

2. Once open, click on "Favorites," then click in the search to find the Minnesota Housing Workflow. Click on Minnesota Housing Workflow, then click Save:

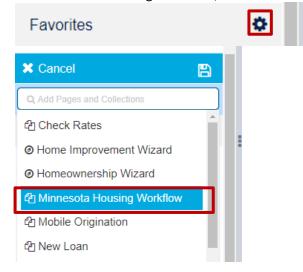

# How to add a Co-Signer

1. On the Loan Summary page check the box

| Check this box if there are more than two borrowers. Add or edit the application for additional borrowers using the Borrower Management Panel. |   |
|----------------------------------------------------------------------------------------------------|---|
| ✓ Are there Cosigners for this loan? <sup>●</sup>                                                                                              |   |
| If using this system to generate Mortgage documents, click here to enter additional interested parties.                                        |   |
| Household Information                                                                                                    | - |

- 2. Clicking this box will automatically open the field for the co-signers
  - Complete the following for the co-signers
    - First Name
    - Middle Name
    - Last Name
    - Street Address
    - City
    - Choose State from the drop down
    - Zip code
    - Credit Score

| New Loan                                      |                                                                                                    |                                                                                  |                    |                   |
|-----------------------------------------------|----------------------------------------------------------------------------------------------------|----------------------------------------------------------------------------------|--------------------|-------------------|
| New Loan (6)                                  | New Loan   Cosigners                                                                                |                                                                                  |                    | < Back 🛛 Next 🔉 🔝 |
| Client Selection Minnesota Housing            | Cosigners                                                                                           |                                                                                  |                    | -                 |
| Borrower Information - Homeownership New Loan |                                                                                                    |                                                                                  |                    |                   |
| Borrower Demographic Information              | Do not enter Borrowers or those who will sign th<br>Cosigners must sign the Note only. They are res | e Mortgage document.<br>consible for making loan payments but they are not on th | e property title.  |                   |
| Cosigners                                     |                                                                                                    |                                                                                  |                    |                   |
| Property & Loan Information - Homeownership   | First Cosigner                                                                                      |                                                                                  |                    |                   |
| Create a New Loan                             | Cosigner First Name                                                                                 | Cosigner Middle Name                                                             | Cosigner Last Name |                   |
|                                               |                                                                                                    |                                                                                  |                    |                   |
|                                               | Cosigner Suffix ®                                                                                   |                                                                                  |                    |                   |
|                                               |                                                                                                    |                                                                                  |                    |                   |
|                                               | Cosigner Street Address <sup>0</sup>                                                                |                                                                                  |                    |                   |
|                                               |                                                                                                    |                                                                                  |                    |                   |
|                                               | Cosigner City                                                                                       | Cosigner State                                                                   | Cosigner Zip Code  |                   |
|                                               |                                                                                                    | Select                                                                           | •                  |                   |
|                                               | Cosigner Credit Score                                                                               |                                                                                  |                    |                   |
|                                               | 000                                                                                                 |                                                                                  |                    |                   |
|                                               |                                                                                                    |                                                                                  |                    |                   |

#### MINNESOTA HOUSING - HOMEOWNERSHIP SYSTEM GUIDE

1. Products and Pricing (How to Lock a Loan)On the Loan Summary screen, Select **Products and Pricing**.

| Minnesota Housing Workflow   Loan Summary - Homeownership |                                       |                                                                  |         |
|-----------------------------------------------------------|---------------------------------------|------------------------------------------------------------------|---------|
| Loan Information                                          |                                       |                                                                  |         |
| Program <sup>©</sup>                                      | Product <sup>®</sup>                  |                                                                  | Purpose |
| Start Up ·                                                |                                       | Products and Pricing                                             | Purcha  |
| Loan Amount <sup>©</sup>                                  | Term (Months) 0                       | Kindo Bak Publik                                                 | _       |
| ₽ 290,000.00                                              | 360                                   | 🔐 0.0000%                                                        |         |
| Pal 0                                                     | PMI Company ®                         | Minnesota Housing Upfront Paid Mortgage Insurance (UPMI) Option? |         |
| ▲ 0.00                                                    | Select                                | Wes No                                                           |         |
| Lock Expiration Date ®                                    | SRP Percentage Selected ®             |                                                                  |         |
| mm/dd/yyyy                                                | 000.0000%                             |                                                                  |         |
| FHA Case Number ®                                         | Grant Amount ®                        |                                                                  |         |
|                                                           | \$000,000.00                          |                                                                  |         |
|                                                           | Loan Cancellation Reason <sup>©</sup> |                                                                  |         |
| Cancel Loan                                               | Select                                |                                                                  |         |
|                                                           |                                       |                                                                  |         |
| Change Pricing                                            | If you are making changes to your     | loan, click here for additional guidance.                        |         |

- 2. The Products and Pricing will open; Double check the data fields as you go.
- 3. Use Next to navigate through each tab,

| Products and Pricing               |                                                              |   |                      |              | ×             |
|------------------------------------|--------------------------------------------------------------|---|----------------------|--------------|---------------|
| Client Selection MN Hou            |                                                              |   |                      |              | Collapse All  |
| Borrower Information - Homeowners  | Client / Branch Selection                                    |   |                      |              | •             |
| Borrower Demographic Information   | Client / Branch                                              |   | Channel <sup>®</sup> | Op Center ®  |               |
| Property & Loan Information - Home | Movement Mortgage, LLC. a Delaware limited liability company |   | Homeownership -      | گ×           |               |
| Product Eligibility                | Loan Officer ®                                               |   | Lender Loan Number   |              |               |
| Pricing                            | Select                                                       | • | 3763887              |              |               |
| Rate Lock                          |                                                              |   |                      |              |               |
| Product Selection                  |                                                              |   |                      |              |               |
|                                    |                                                              |   |                      |              |               |
|                                    |                                                              |   |                      |              |               |
|                                    |                                                              |   |                      |              |               |
|                                    |                                                              |   |                      |              |               |
|                                    |                                                              |   |                      |              |               |
|                                    |                                                              |   |                      |              |               |
|                                    |                                                              |   |                      |              |               |
|                                    |                                                              |   |                      |              |               |
|                                    |                                                              |   |                      |              |               |
|                                    |                                                              |   |                      |              |               |
|                                    |                                                              |   |                      |              |               |
|                                    |                                                              |   |                      |              |               |
|                                    |                                                              |   |                      |              |               |
|                                    |                                                              |   |                      |              |               |
|                                    |                                                              |   |                      |              |               |
| Cancel                             |                                                              |   |                      | ≪ Bact Next≫ | Save and Exit |
|                                    |                                                              |   |                      |              | ,             |

4. In Product Eligibility, Under Lock Periods, select 60

| Products and Pricing              |                            |                                |                                                        |                                      |
|-----------------------------------|----------------------------|--------------------------------|--------------------------------------------------------|--------------------------------------|
| Client Selection MN Housing       |                            |                                |                                                        | Collaps                              |
| Borrower Information - Homeowners | Product Parameters         |                                |                                                        |                                      |
| Borrower Demographic Information  |                            |                                |                                                        | *                                    |
| roperty & Loan Information - Home | Borrower Preference        | Target Price * 0               | Product Name Contains ®                                |                                      |
| Product Eligibility               | Target Price               | • 100                          |                                                        |                                      |
| cing                              |                            |                                |                                                        |                                      |
| te Lock                           | Mortgage Types * 0         | Terms * 0                      | Rate Types * 0                                         | Lock Periods * 0                     |
| duct Selection                    | Conventional               | 5 Year<br>10 Year              | Fixed                                                  | <ul> <li>✓ 15</li> <li>30</li> </ul> |
|                                   | Portfolio                  | 15 Year                        |                                                        | 00                                   |
|                                   | USDA/Rural Housing Service | 20 Year                        |                                                        | 60                                   |
|                                   | VA                         | 25 Year                        |                                                        |                                      |
|                                   |                            | ✓ 30 Year                      |                                                        | 120                                  |
|                                   |                            |                                |                                                        | 180                                  |
|                                   |                            |                                |                                                        |                                      |
|                                   |                            |                                |                                                        | Get Eligible Products                |
|                                   | Products                   |                                |                                                        | 0 -                                  |
|                                   |                            | To view available products, co | mplete the required fields and click Get Eligible Proc | ducts.                               |
|                                   |                            |                                |                                                        |                                      |

#### Click on the Get Eligible Products button.

| Products and Pricing               |                            |                                |                                                        | x                                    |
|------------------------------------|----------------------------|--------------------------------|--------------------------------------------------------|--------------------------------------|
| Client Selection MN Housing        |                            |                                |                                                        | Collapse All                         |
| Borrower Information - Homeowners  | Product Parameters         |                                |                                                        |                                      |
| Borrower Demographic Information   | Flouder Farameters         |                                |                                                        |                                      |
| Property & Loan Information - Home | Borrower Preference ®      | Target Price * 0               | Product Name Contains <sup>®</sup>                     |                                      |
| Product Eligibility                | Target Price               | • 100                          |                                                        |                                      |
| Pricing                            |                            |                                |                                                        |                                      |
| Rate Lock                          | Mortgage Types * 0         | Terms * 0                      | Rate Types * 0                                         | Lock Periods * 0                     |
| Product Selection                  | Conventional               | 5 Year<br>10 Year              | V Fixed                                                | <ul> <li>✓ 15</li> <li>30</li> </ul> |
|                                    | Portfolio                  | 15 Year                        |                                                        | 45                                   |
|                                    | USDA/Rural Housing Service | 20 Year                        |                                                        | 60                                   |
|                                    | VA                         | 25 Year                        |                                                        | 90                                   |
|                                    |                            | ✓ 30 Year                      |                                                        | 120                                  |
|                                    |                            |                                |                                                        | 180                                  |
|                                    |                            |                                |                                                        | Get Eligible Products                |
|                                    | Products                   |                                |                                                        | 0 -                                  |
|                                    |                            | To view available products, co | mplete the required fields and click Get Eligible Prod | lucts.                               |

| Products and Pricing               |                                                                                                    |                                          |
|------------------------------------|----------------------------------------------------------------------------------------------------|------------------------------------------|
| Client Selection MN Housing        |                                                                                                    | c                                        |
| Borrower Information - Homeowners  | Loan Details                                                                                                    |                                          |
| Borrower Demographic Information   | Product Parameters                                                                                                    |                                          |
| Property & Loan Information - Home | Products                                                                                                    |                                          |
| Product Eligibility                | Products                                                                                                    |                                          |
| Pricing                            | T Filter Products Results                                                                                                    | <u>, t</u>                               |
| Rate Lock                          | Product Eligibility 1                                                                                                    | Q. Search grid data                      |
| Product Selection                  |                                                                                                    |                                          |
|                                    | Product Name         I         Rate         APR         Price         Points         P6d         Taxes & Ins         MI         PITI           *         Product Eligibility: Valid | Loan Costs (D) Closing Costs (J) Actions |
|                                    | Fannie HFA Preferred 2.500% 2.50% -\$3,375.00 -1.500 \$889.02 \$889.02                                                                                                    | \$234.00 \$ 📀 …                          |
|                                    |                                                                                                    | 2                                        |
|                                    |                                                                                                    |                                          |
|                                    |                                                                                                    |                                          |
|                                    |                                                                                                    |                                          |
|                                    |                                                                                                    |                                          |
|                                    |                                                                                                    |                                          |
|                                    |                                                                                                    |                                          |
|                                    |                                                                                                    |                                          |
|                                    |                                                                                                    |                                          |
| Cancel                             |                                                                                                    | ≪ Back Next ≫ Save an                    |

6. Under Actions, click the loon on the right side of the screen next to the desired product. NOTE: You choose your pricing/rate on the next screen. This screen is to select your loan product.

| Products and Pricing               |                                                                                                    |         |
|------------------------------------|----------------------------------------------------------------------------------------------------|---------|
| Client Selection MN Housing        |                                                                                                    | Collaps |
| Borrower Information - Homeowners  | Loan Details                                                                                                    |         |
| Borrower Demographic Information   | Product Parameters                                                                                                    |         |
| Property & Loan Information - Home |                                                                                                    |         |
| Product Eligibility                | Products                                                                                                    | 3 -     |
| icing                              | T Filter Products Results                                                                                                    | 2       |
| e Lock                             |                                                                                                    |         |
| duct Selection                     | Product Eligibility 1                                                                                                    |         |
|                                    | Product Name         12         Rate         APR         Price         Points         P&I         Taxes & Ins         MI         PTI         Loan Costs (D)         Closing Costs (f)         Actions <ul> <li>Product Eligibility: Valid</li> <li>Image: Section 2014</li> <li>Image: Section 2014</li></ul> |         |
|                                    | Fanrie HFA Preferred 2.500% 2.500% -\$3,375.00 -1.500 \$889.02 \$889.02 \$889.02 \$234.00 \$                                                                                                    |         |
|                                    | Product Eligibility: Invalid                                                                                                    |         |
|                                    |                                                                                                    |         |
|                                    |                                                                                                    |         |
|                                    |                                                                                                    |         |
|                                    |                                                                                                    |         |
|                                    |                                                                                                    |         |
|                                    |                                                                                                    |         |
|                                    |                                                                                                    |         |
|                                    |                                                                                                    |         |
|                                    |                                                                                                    |         |

7. The Select button will turn bright blue and the eligible product will load, then select Next.

| Product Name 12      | Rate   | APR    | Price       | Points | P&I | Taxes & Ins | мі | PITI     | Loan Costs (D) | Closing Costs (J) | Cash to Close | Cash Available | Eligibility Reasons | Actions |
|----------------------|--------|--------|-------------|--------|-----|-------------|----|----------|----------------|-------------------|---------------|----------------|---------------------|---------|
| Product Eligibility: | Valid  |        |             |        |     |             |    |          |                |                   |               |                | 1                   |         |
| FHA                  | 0.500% | 0.500% | -\$2,475.00 | -1.500 |     |             |    | \$458.33 |                | \$34.00           | \$34.35       | \$50,000.00    |                     | \$ 📀    |

8. If the validation fails, errors will be listed under the **Invalid Products**.

|   | Product Name \$2                  | Rate | APR    | Price        | Points  | P&I        | Taxes & Ins | мі      | PITI       | Loan Costs (D) | Actions |  |
|---|-----------------------------------|------|--------|--------------|---------|------------|-------------|---------|------------|----------------|---------|--|
| - | Product Eligibility: Invalid      |      |        |              |         |            |             |         |            | 3              |         |  |
|   | Fannie HFA Preferred              |      | 5.797% | \$273,540.00 | 100.000 | \$1,574.65 | \$235.11    | \$52.43 | \$2,072.19 |                | \$ 🔿    |  |
|   | Fannie HFA Preferred Risk Sharing |      | 5.797% | \$273,540.00 | 100.000 | \$1,574.65 | \$235.11    | \$52.43 | \$2,072.19 |                | \$ 🔿    |  |
|   | Freddie HFA Advantage             |      | 5.797% | \$273,540.00 | 100.000 | \$1,574.65 | \$235.11    | \$52.43 | \$2,072.19 |                | \$ 🔿    |  |

....

To see the reasons for an invalid product, click on the **on** the far right of the product. This will

then list the reasons the product is invalid. Navigate back to the appropriate screens and correct the error(s). Return to Product Validation and click the Run Eligibility button again. Repeat, if necessary, until all errors are cleared.

# **Pricing Screen**

- 1. Click the Price button to see rates and SRP options, then click the desired SRP
- 2. A green box will appear around the SRP once selected.
- 3. Click Next to navigate to the next screen.

**Note**: If you're not ready to lock your loan you can click **Save** to register your loan.

| Products and Pricing               |                         |                     |   |                        |             | ×                    |
|------------------------------------|-------------------------|---------------------|---|------------------------|-------------|----------------------|
| Client Selection MN Housing        | 2,300 /0                |                     |   |                        |             | Collapse All         |
| Borrower Information - Homeowners  | Dollar Amount:          |                     |   |                        |             |                      |
| Borrower Demographic Information   | \$2,375.00              |                     |   |                        |             |                      |
| Property & Loan Information - Home | Pricing and Adjustments |                     |   |                        |             |                      |
| Product Eligibility                |                         |                     |   |                        |             |                      |
| Pricing                            | Grid View               | Pricing Date        |   | APOR Int Rate Set Date |             |                      |
| Rate Lock                          | Points                  | 08/04/2022 10:30 AM | ٦ | 08/02/2022 01:20 PM    |             |                      |
| Product Selection                  |                         |                     |   |                        |             |                      |
|                                    |                         | Interest Rate       |   |                        | Lock Period |                      |
|                                    |                         |                     |   |                        | 60 Days     |                      |
|                                    |                         | 2.500%              |   |                        |             | 101.500              |
|                                    |                         | 2.750%              |   |                        |             | 102.500              |
|                                    |                         |                     |   |                        |             |                      |
|                                    |                         |                     |   |                        |             |                      |
|                                    |                         |                     |   |                        |             |                      |
|                                    |                         |                     |   |                        |             |                      |
|                                    |                         |                     |   |                        |             |                      |
|                                    |                         |                     |   |                        |             |                      |
|                                    | Adjustments Grid        |                     |   |                        |             |                      |
| Cancel                             |                         |                     |   |                        | « Back      | Next » Save and Exit |

# **Rate Lock**

1. To lock the interest rate, click the **Lock Action** button.

| Proposed Lock Details |                      |                     |        | ~ |
|-----------------------|----------------------|---------------------|--------|---|
| Lock Status ®         | Lock Period (Days) ® |                     | Reason |   |
| Float                 | 60                   | Lock Action         |        |   |
| Lock Effective Date   | Lock Expiration Date | Total Days Extended | Days   |   |

2. In the New Lock Action, us the drop down to select **Lock** then click **Ok**.

| Lock Action          |                      | ×  |
|----------------------|----------------------|----|
| Current Lock Status  | New Lock Action      |    |
| Float                | Select a Lock Action | *  |
| Reason               | Lock                 |    |
| Select a Reason Code |                      |    |
| Comments             |                      |    |
|                      |                      |    |
|                      |                      |    |
|                      |                      |    |
| Close                |                      | ок |

3. The Lock Status has now changed to Locked. Click on Save and Exit to return to the Loan Summary Screen. NOTE: If you do not click Save and Exit after changing to Lock, your loan will not actually be locked.

| Property & Loan Information - Home | Current Lock Details | ~                                    | Proposed Lock Details    |                                      |  |  |  |
|------------------------------------|----------------------|--------------------------------------|--------------------------|--------------------------------------|--|--|--|
| Product Eligibility                | Lock Status          | Lock Period (Days)                   | Lock Status <sup>®</sup> | Lock Period (Days)                   |  |  |  |
| Pricing                            | Locked               | 60                                   | Float                    | 60                                   |  |  |  |
| Rate Lock                          |                      | _                                    |                          | _                                    |  |  |  |
| Product Selection                  | 0                    | Reason                               | 0                        | Reason                               |  |  |  |
|                                    | Lock Action          |                                      | Lock Action              |                                      |  |  |  |
|                                    | Lock Effective Date  | Lock Expiration Date                 | Lock Effective Date      | Lock Expiration Date                 |  |  |  |
|                                    | 08/02/2022 01:20 PM  | 10/03/2022 01:20 PM                  | 08/04/2022 10:30 AM      | 10/03/2022 10:30 AM                  |  |  |  |
|                                    | Total Days Extended  | Days                                 | Total Days Extended      | Days                                 |  |  |  |
|                                    | 0                    | Select                               | 0                        | Select                               |  |  |  |
|                                    | Pricing Date         | Pricing Sheet Name                   | Pricing Date             | Pricing Sheet Name                   |  |  |  |
|                                    | 08/02/2022 01:20 PM  | Startup Conv with Deferred AMI <= 80 | 08/04/2022 10:30 AM      | Startup Conv with Deferred AMI <= 80 |  |  |  |
|                                    | APR <sup>®</sup>     |                                      |                          |                                      |  |  |  |
|                                    | 2.7494%              | View Price Sheet                     |                          |                                      |  |  |  |

4. At the top of the screen under the borrower's name, note the Minnesota Housing loan number, loan status (Registered), and lock status (Locked).

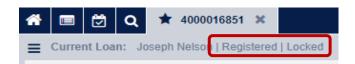

# **Print/Generate Documents**

Once a loan is locked or ready to close you are able to generate documents needed for the loan. For a comprehensive list of the documents needed for each loan type refer to the File Delivery Checklist page 5 of the Forms Guide and Glossary.

- 2. Then select Order Documents

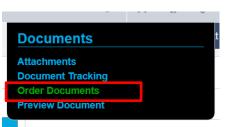

3. Select Order Package

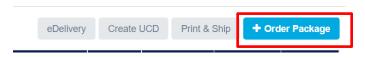

4. Select Internal

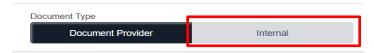

5. Select the documents you need – scroll down to see all the documents you may need Once you have selected all documents you want to generate, select Order

| Order Package                                              |                                          | ×                                |
|------------------------------------------------------------|------------------------------------------|----------------------------------|
|                                                            |                                          | Collapse All                     |
| Additional Options                                         |                                          | ~                                |
| Comments                                                   | Document Type Document Provider Internal |                                  |
| Internal Documents                                         |                                          | •                                |
| Select one or more internal documents from the list below. |                                          | Q Search grid data               |
| Document Name                                              |                                          |                                  |
| Borrower Affidavit (Start Up)                              |                                          | <b>1</b>                         |
| Commitment Notification (Start Up)                         |                                          | <b>1</b>                         |
| Notice to Buyers Conventional/RD                           |                                          | •••                              |
| Required Forms Summary                                     |                                          | <b>0</b> ···                     |
| Start Up: Conventional with first mortgage only            | ly                                       | <b>1</b>                         |
| Subsidy Recapture Statement and Tennessen V                | Warning                                  |                                  |
| US Bank Appraisal Delivery Certification                   |                                          |                                  |
| 0 tocu nents selected                                      |                                          |                                  |
| Unavailable Internal Documents                             |                                          |                                  |
|                                                            |                                          |                                  |
|                                                            |                                          |                                  |
|                                                            |                                          |                                  |
|                                                            |                                          |                                  |
| Cancel                                                     |                                          | Page: 1 of 1 《 Back Next 》 Order |

6. You will see the package name appear on the screen. You may need to click the Refresh button a few times until the Status shows Complete. Once status is complete, click on the package name to access the documents.

| Packages | 8                                                        |                        |                        |      |           |             |             |              |           |              |          | 1         |
|----------|----------------------------------------------------------|------------------------|------------------------|------|-----------|-------------|-------------|--------------|-----------|--------------|----------|-----------|
| ວ        |                                                          |                        |                        |      |           |             | е           | Delivery C   | reate UCD | Print & Ship | • + Orde | er Packag |
| ID       | Package Name                                             | Date Submitted         | Date Generated         | User | eDelivery | Distributed | Contains CD | Print & Ship | Status    | UCD Status   | Comment  | History   |
| 109966   | Commitment Notification (Start Up) 07-<br>12-2022 2-25PM | 07/12/2022 02:25:43 pm | 07/12/2022 02:26:06 pm | LP   |           |             |             |              | Complete  |              |          | View      |

# Updating or Changing Pricing on a Locked Loan

#### TO UPDATE THE UNDERLYING FIRST MORTGAGE LOAN PRODUCT GO TO PAGE 31

- 1. This section describes how to change loan pricing when a loan is in a locked status. Some examples of changes that would require a loan to be re-priced:
  - o Program
  - o Product
  - o Term
  - Minnesota Housing Upfront Paid Mortgage Insurance (UPMI) Option (Yes/No)
  - Interest Rate/SRP Percentage Selected
  - Down Payment & Closing Cost Loan Indicator (Yes/No)
  - o Down Payment & Closing Cost Loan Product
- 2. Monthly Loan Qualifying (URLA) Income for conventional loans
- 2. Some examples of items that may not require a loan to be re-priced:
  - o DTI
  - o Loan Amounts
  - Property Value
- 3. Open the loan. (It will always open to the Loan Summary screen.)
- 4. Check the **Change Pricing** box.
- 5. Click Save Loan (Lock Status will switch from Locked to New).

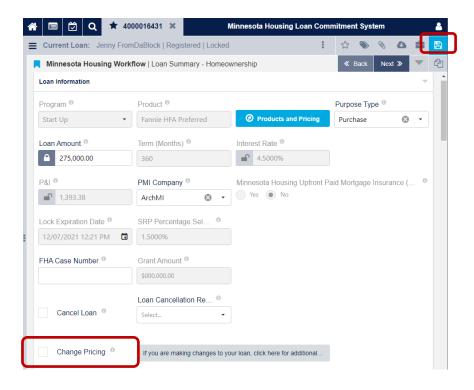

6. Click on the **Products and Pricing** in the Loan Summary page to open Wizard.

Products and Pricing

7. Then select **Property & Loan Information** on the left side of wizard Menu.

| ( | O Homeownership Wizard               |   |  |  |  |  |  |  |
|---|--------------------------------------|---|--|--|--|--|--|--|
|   | Client Selection Minnesota Housing   |   |  |  |  |  |  |  |
|   | Borrower Information - Homeownership |   |  |  |  |  |  |  |
|   | Borrower Demographic Information     |   |  |  |  |  |  |  |
| ſ | Property & Loan Information - Hom    | ר |  |  |  |  |  |  |
|   |                                      |   |  |  |  |  |  |  |
|   | Product Eligibility                  |   |  |  |  |  |  |  |
|   |                                      |   |  |  |  |  |  |  |
|   | Product Eligibility                  |   |  |  |  |  |  |  |
|   | Product Eligibility<br>Pricing       |   |  |  |  |  |  |  |

- 8. Most updates will be done in the **Loan Information section,** (i.e., Down Payment & Closing Cost Loan Information, PMI Company, FHA Case Number, and Mortgage Type).
  - NOTE the monthly loan qualifying income needs to be updated on the Borrower Information page

| Loan Information                    |                      |                           |                         |                                                                |
|-------------------------------------|----------------------|---------------------------|-------------------------|----------------------------------------------------------------|
| Loan Amount 🖲                       |                      | Term (Months) 🖲           |                         |                                                                |
| <b>1</b> 65,000.00                  |                      | 360                       |                         |                                                                |
| Purpose Type                        |                      | Minnesota Housing Upfront | Paid Mortgage Insurance | (UPMI) Option?                                                 |
| Purchase                            | 8 -                  | Ves No                    |                         |                                                                |
| PMI Company                         |                      | FHA Case Number ®         |                         | Grant Amount ®                                                 |
| Select                              | •                    |                           |                         | \$000,000.00                                                   |
| Program <sup>©</sup>                |                      | Mortgage Type 💿           |                         |                                                                |
| Step Up                             | ⊗ -                  | Conventional              | 8 -                     |                                                                |
| Calculated Annual Minnesota Housing | g Program Eligibilit | y Income 🖲                |                         |                                                                |
| 78,000.00                           |                      |                           |                         | Calculated Annual Minnesota Housing Program Eligibility Income |
|                                     |                      |                           |                         |                                                                |

9. Once you've made your changes, go to the Product Eligibility Screen, select **60** in the "Lock Periods" section, and then click **Get Eligible Products** 

**Note**: If relocking the loan is unsuccessful, the status will show Float instead of New. Please continue the re-locking process until the status is **Locked**.

| Product Parameters         |                                                                                                    |                       |                     |
|----------------------------|----------------------------------------------------------------------------------------------------|-----------------------|---------------------|
| Borrower Preference        | Target Price *  Target Price * | Product Name Contains |                     |
| Target Price               | 100                                                                                                    |                       |                     |
| Mortgage Types * 0         | Terms * 0                                                                                                    | Rate Types * 0        | Lock Periods * 0    |
| Conventional               | 5 Year                                                                                                    | Fixed                 | ✓ 15                |
| FHA                        | 10 Year                                                                                                    |                       | 30                  |
| Portfolio                  | 15 Year                                                                                                    |                       | 45                  |
| USDA/Rural Housing Service | 20 Year                                                                                                    |                       | 60                  |
| VA                         | 25 Year                                                                                                    |                       | 90                  |
|                            |                                                                                                    |                       | 120                 |
|                            |                                                                                                    |                       | 180                 |
|                            |                                                                                                    |                       |                     |
|                            |                                                                                                    |                       |                     |
|                            |                                                                                                    |                       | Get Eligible Produc |

10. Review the eligibility results and correct any errors listed under the Invalid Products (click on the ... **next to the Actions** to see errors).

|   | Product Name 12                                                                                                    | Rate | APR    | Price        | Points  | P&I      | Taxes & Ins | MI | PITI                     | Loan Costs (D)          | Closing Costs (J)     | Cash to Close | Cash Available | Actions |
|---|----------------------------------------------------------------------------------------------------|------|--------|--------------|---------|----------|-------------|----|--------------------------|-------------------------|-----------------------|---------------|----------------|---------|
| • | Product Eligibility: Invalid                                                                                                    |      |        |              |         |          |             |    |                          |                         |                       |               | 3              |         |
|   | Fannie HFA Preferred                                                                                                    |      | 0.750% | \$165,000.00 | 100.000 | \$511.97 |             |    | \$511.97                 |                         | \$93.00               | \$92.88       | \$50,000.00    | \$ 0    |
|   | Eligibility Reasons: Guideline grid evaluation falled: 0030-00: The LTV cannot exceed 97% if the mortgage type is conventional.<br>Guideline grid evaluation failed: 0184-00: The FICO, DTI or selected UW system does not meet the requirement or check the No Credit Score box if applicable. |      |        |              |         |          |             |    |                          |                         |                       |               |                |         |
| I |                                                                                                    |      |        |              |         |          |             |    | check the No             | o Credit Score box if a | pplicable.            |               |                |         |
|   |                                                                                                    |      |        |              |         |          |             |    | check the No<br>\$511.97 | o Credit Score box if a | pplicable.<br>\$93.00 | \$92.88       | \$50,000.00    | \$ 📀    |

11. If you have no errors or have corrected your errors, Select the Valid Product by clicking the icon under Actions. Then select Next to Navigate to the Pricing screen.

| lucts                                      |           |        |             |        |            |             |    |            |                |                   |               |                |                     | - (     |
|--------------------------------------------|-----------|--------|-------------|--------|------------|-------------|----|------------|----------------|-------------------|---------------|----------------|---------------------|---------|
| T Filter Products Results                  |           |        |             |        |            |             |    |            |                |                   |               |                |                     |         |
|                                            | _         |        |             |        |            |             |    |            |                |                   |               |                |                     |         |
| Product Name                               | 2 Rate    | APR    | Price       | Points | P&1        | Taxes & Ins | MI | PITI       | Loan Costs (D) | Closing Costs (J) | Cash to Close | Cash Available | Eligibility Reasons | Actions |
| <ul> <li>Product Eligibility: V</li> </ul> | alid      |        |             |        |            |             |    |            |                |                   |               |                | 1                   |         |
| Freddie HFA Advantag                       | je 8.125% | 8.125% | -\$6,825.00 | -3.500 | \$1,447.87 |             |    | \$1,447.87 |                | \$660.00          | \$15,660.15   | \$50,000.00    |                     | 5 😋     |

12. Verify the Pricing Date and time matches the original lock date (APOR Int Rate Set Date).

| Grid View         Pricing Date         APOR Int Rate Set D           Points         Price         08/04/2022 10:40 AM         08/02/2022 01:20 PM                                                                                                    | Pricing and Adjustments |                     |                     | • |
|----------------------------------------------------------------------------------------------------|-------------------------|---------------------|---------------------|---|
| Points         Price         08/04/2022 10:40 AM         Image: Comparison of the state of the state of the sta | Grid View               | Pricing Date        | APOR Int Rate Set D |   |
|                                                                                                    | Points Price            | 08/04/2022 10:40 AM | 08/02/2022 01:20 PM |   |

13. If dates and times are different, click the calendar icon in the **Pricing Date** box to select the correct date and time, then click OK

| rid View |       |          | Pricing Dat | е       |         |          |          | _        | A        | OR Int Rate Set Date ® |         |
|----------|-------|----------|-------------|---------|---------|----------|----------|----------|----------|------------------------|---------|
| Points   | Price |          | 08/02/202   | 22 01:2 | 0 PM    |          |          |          |          | 02/2022 01:20 PM       |         |
|          |       |          | <           |         | AUG     | UST      | 2022     |          | >        | 12                     |         |
|          |       | Interest | SUN         | MON     | TUE     | WED      | THU      | FRI      | SAT      |                        | od<br>s |
|          |       | 1.00     | 31          | 1       | 2       | 3        | 4        | 5        | 6        | 9 3                    | 101.5   |
|          |       | 1.25     | 7           | 8<br>15 | 9<br>16 | 10<br>17 | 11<br>18 | 12<br>19 | 13<br>20 |                        | 102.5   |
|          |       |          | 21          | 22      | 23      | 24       | 25       | 26       | 27       | 6                      |         |
|          |       |          | 28          | 29      | 30      | 31       | 1        | 2        | 3        | 01 🔹 : 20 🔹 PM 👻       |         |
|          |       |          | 4           | 5       | 6       | 7        | 8        | 9        | 10       |                        |         |
|          |       |          |             |         |         |          |          |          |          |                        |         |
|          |       |          | Tod         | ау      |         |          |          |          |          | OK Cancel              |         |
|          |       |          |             |         |         |          |          |          |          |                        |         |

14. Select the SRP that corresponds with the interest rate.

| irid View |       | Pricing Date        |                        | APOR Int Rate Set Date ® |  |        |  |
|-----------|-------|---------------------|------------------------|--------------------------|--|--------|--|
| Points    | Price | 08/02/2022 01:20 PM |                        | 08/02/2022 01:20 PM      |  |        |  |
|           | Ir    | iterest Rate        | Lock Period<br>60 Days |                          |  |        |  |
|           |       | 1.000%              |                        |                          |  | 101.50 |  |
|           |       | 1.250%              |                        |                          |  | 102.50 |  |
|           |       |                     |                        |                          |  |        |  |
|           |       |                     |                        |                          |  |        |  |

15. Click the Lock Action button, then in New Lock Action dropdown select Lock.

| .ock Status ®                    | 60      | Period (Days) <sup>®</sup>      | Lock Action         |              |       |
|----------------------------------|---------|---------------------------------|---------------------|--------------|-------|
|                                  |         |                                 |                     |              |       |
|                                  |         |                                 |                     |              |       |
| .ock Effective Date <sup>0</sup> | Lock E  | Expiration Date                 | Total Days Extended | Days         |       |
| 08/04/2022 10:50 AM              |         | 10/03/2022 10:50 AM             | 0                   | Select       | •     |
| Pricing Date <sup>®</sup>        | Pricing | g Sheet Name <sup>©</sup>       | APR <sup>®</sup>    |              |       |
| 08/04/2022 10:50 AM              | Startu  | up Conv with Deferred AMI <= 80 | 2.4994%             | 📎 View Price | Sheet |
| ock Action                       |         | New Lock Action                 |                     |              | د     |
| Float                            |         | Select a Lock Action            |                     |              | •     |
| eason                            |         | Lock                            |                     |              |       |
| Select a Reason Code             |         |                                 |                     |              | *     |
|                                  |         |                                 |                     |              |       |

- 16. Click **OK** then **Save and Exit** to complete the Pricing change.
- 17. Lock Status is changed to **Locked**. If still showing **New** or **Float**, close the loan and open again and the status will update to Locked.

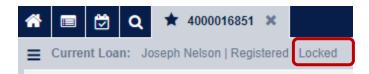

# Updating Underlying First Mortgage Loan Product on a Locked Loan

- 1. Open the loan. (It will always open to the Loan Summary screen.)
- 2. Check the **Change Pricing** box.
- 3. Click Save Loan (Lock Status will switch from Locked to New).

| 🖶 🖾 🔍 ★ 4                | 000016431 🗙                       | Minnesota Housing Loan Com  | nmitment Sys                                                                                                    | tem             |     | 8  |
|--------------------------|-----------------------------------|-----------------------------|----------------------------------------------------------------------------------------------------|-----------------|-----|----|
| Current Loan: Jenny Fro  | mDaBlock   Registered   Locked    | i <b>i</b>                  | ☆ 📎                                                                                                    | S 🕹             | ÷   | B  |
| Minnesota Housing Wor    | kflow   Loan Summary - Homeo      | ownership                   | Back     Back     Compared     Second Second Secon | Next »          | -   | ළු |
| Loan Information         |                                   |                             |                                                                                                    |                 | -   | -  |
| Program <sup>®</sup>     | Product <sup>®</sup>              |                             | Purpose Ty                                                                                                    | pe <sup>0</sup> |     |    |
| Start Up 🗸               | Fannie HFA Preferred              | Products and Pricing        | Purchase                                                                                                    | 8               | •   |    |
| Loan Amount              | Term (Months) <sup>0</sup>        | Interest Rate               |                                                                                                    |                 |     |    |
| € 275,000.00             | 360                               | <b>4.5000%</b>              |                                                                                                    |                 |     |    |
| P&I <sup>0</sup>         | PMI Company                       | Minnesota Housing Upfront P | aid Mortgage                                                                                                    | Insurance (.    | . 0 |    |
| <b>1</b> ,393.38         | ArchMI 🛛 🛛 🕶                      | Yes 💿 No                    |                                                                                                    |                 |     |    |
| Lock Expiration Date     | SRP Percentage Sel                |                             |                                                                                                    |                 |     |    |
| 12/07/2021 12:21 PM      | 1.5000%                           |                             |                                                                                                    |                 |     |    |
| FHA Case Number          | Grant Amount                      |                             |                                                                                                    |                 |     |    |
|                          | \$000,000.00                      |                             |                                                                                                    |                 |     |    |
|                          | Loan Cancellation Re <sup>6</sup> |                             |                                                                                                    |                 |     |    |
| Cancel Loan <sup>©</sup> | Select                            |                             |                                                                                                    |                 |     |    |
|                          |                                   |                             |                                                                                                    |                 |     |    |
|                          |                                   |                             |                                                                                                    |                 |     |    |

4. Click on the **Products and Pricing** in the Loan Summary page to open Wizard.

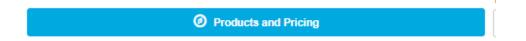

5. Select **Borrower Information - Homeownership** on the left side of wizard Menu.

#### Products and Pricing

| Client Selection MN Housing        |  |  |  |  |  |  |
|------------------------------------|--|--|--|--|--|--|
| Borrower Information - H           |  |  |  |  |  |  |
| Borrower Demographic Information   |  |  |  |  |  |  |
| Property & Loan Information - Home |  |  |  |  |  |  |
| Product Eligibility                |  |  |  |  |  |  |
| Pricing                            |  |  |  |  |  |  |
| Rate Lock                          |  |  |  |  |  |  |
| Product Selection                  |  |  |  |  |  |  |

Household Information

#### 6. Update the **AUS** if needed.

| Household Size <sup>(1)</sup>             | Number of Minors            | Other Dependents |  |  |  |
|-------------------------------------------|-----------------------------|------------------|--|--|--|
| 4                                         | 2                           | 00               |  |  |  |
| Housing Ratio                             | Qualifying Debt Ratio (DTI) | AUS <sup>©</sup> |  |  |  |
| 37.9600%                                  | 7.9600% 46.817%             |                  |  |  |  |
| Must include ALL Down Payment Assistance  |                             |                  |  |  |  |
| Monthly Qualifying Income (all income lis | ted on URLA) 🖲              |                  |  |  |  |
| 6,818.93                                  |                             |                  |  |  |  |
|                                           |                             |                  |  |  |  |

7. Once you've made your changes, select **Product Selection** on the left side of Wizard window.

| Products and Pricing               |  |  |  |  |
|------------------------------------|--|--|--|--|
| Client Selection MN Housing        |  |  |  |  |
| Borrower Information - H           |  |  |  |  |
| Borrower Demographic Information   |  |  |  |  |
| Property & Loan Information - Home |  |  |  |  |
| Product Eligibility                |  |  |  |  |
| Pricing                            |  |  |  |  |
| Rate Lock                          |  |  |  |  |
| Product Selection                  |  |  |  |  |

8. Ensure all correct boxes are checked for the new product you want to re lock the loan as, including **60** in the "Lock Periods" section, and then click **Populate Products.** 

| Lo       | an Details                 |           |                |                  | -  |
|----------|----------------------------|-----------|----------------|------------------|----|
| Мо       | rtgage Types * 🔍           | Terms * 🖲 | Rate Types * ® | Lock Periods * 0 |    |
|          | Conventional               | 5 Year    | ✓ Fixed        | 15               |    |
|          | FHA                        | 10 Year   |                | 30               |    |
|          | VA                         | 15 Year   |                | 45               |    |
|          | USDA/Rural Housing Service | 20 Year   |                | 60               |    |
|          | Portfolio                  | 25 Year   |                | 90               |    |
| <u> </u> | ,                          | ✓ 30 Year |                | 120              |    |
|          |                            |           |                | 180              |    |
|          |                            |           |                |                  |    |
|          |                            |           |                |                  | _  |
|          |                            |           |                | Populate Produc  | ts |

9. Available products will be listed, select the **Choose Product** button for the product you want to re lock the loan as.

| Product Name                      | Pr         | roduct Selection |
|-----------------------------------|------------|------------------|
| Fannie HFA Preferred              | C          | hoose Product    |
| Fannie HFA Preferred Risk Sharing | CI         | hoose Product    |
| Freddie HFA Advantage             | C          | hoose Product    |
|                                   |            |                  |
|                                   |            |                  |
|                                   |            |                  |
|                                   |            |                  |
|                                   |            |                  |
|                                   |            |                  |
| «                                 | Back Next≫ | Save and Exit    |

10. Click Save and Exit to complete the Product change.

11. The **Loan Summary-Homeownership** page, should now reflect the Product you want to re lock the loan as.

| Minnesota Housing Workflow   Loan Summary - Homeownership |                      |  |  |  |  |
|-----------------------------------------------------------|----------------------|--|--|--|--|
| Loan Information                                          |                      |  |  |  |  |
| Program <sup>1</sup> Product <sup>1</sup>                 |                      |  |  |  |  |
| Start Up 🔹                                                | Fannie HFA Preferred |  |  |  |  |

12. Click on the **Products and Pricing** in the Loan Summary page to open Wizard.

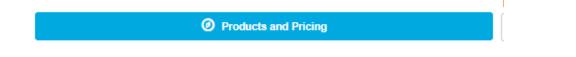

13. Go to **Product Eligibility** screen and select **60** in the "Lock Periods" section, and then click **Get Eligible Products.** 

| Product Eligibility | larget Price                     |           |                |                       |
|---------------------|----------------------------------|-----------|----------------|-----------------------|
| Pricing             |                                  |           |                |                       |
| Rate Lock           | Mortgage Types * 0               | Terms * 0 | Rate Types * ® | Lock Periods * 0      |
|                     | <ul> <li>Conventional</li> </ul> | 5 Year    | ✓ Fixed        | ✓ 15                  |
| Product Selection   | FHA                              | 10 Year   |                | 30                    |
|                     | VA                               | 15 Year   |                | 45                    |
|                     | USDA/Rural Housing Service       | 20 Year   |                | 60                    |
|                     | Portfolio                        | 25 Year   |                | 90                    |
|                     |                                  | ✓ 30 Year |                | 120                   |
|                     |                                  |           |                | 180                   |
|                     |                                  |           |                |                       |
|                     |                                  |           |                | Get Eligible Products |
|                     |                                  |           |                |                       |

14. Review the eligibility results and select the **Valid Product** by clicking the **Pricing** icon under **Actions**. Then select **Next** to Navigate to the **Pricing** screen.

| ucts |                                            |                                     |            |                |               |       |        |                   |             |    |                    |                    |         | E         |
|------|--------------------------------------------|-------------------------------------|------------|----------------|---------------|-------|--------|-------------------|-------------|----|--------------------|--------------------|---------|-----------|
| J    | Compare Products 1 Filter Products Results |                                     |            |                |               |       |        |                   | T           |    |                    |                    |         |           |
| Proc | luct E                                     | ligibility ↓                        |            |                |               |       |        |                   |             |    |                    | Q Search grid data |         |           |
|      |                                            |                                     |            |                |               |       |        |                   |             |    |                    |                    |         |           |
|      |                                            | Product Name                        | <b>†</b> 2 | Rate           | APR           | Price | Points | P&I               | Taxes & Ins | МІ | PITI               | Loan Costs (D)     | Actions |           |
| -    |                                            | Product Name<br>luct Eligibility: V |            | Rate           | APR           | Price | Points | P&I               | Taxes & Ins | МІ | PITI               | Loan Costs (D)     | Actions |           |
| -    |                                            |                                     | alid       | Rate<br>7.250% | APR<br>7.254% |       |        | P&I<br>\$1,475.62 | Taxes & Ins | мі | PITI<br>\$1,475.62 | Loan Costs (D)     | Actions | <br> <br> |

15. Verify the Pricing Date and time matches the original lock date (APOR Int Rate Set Date).

| Pricing and Adjustments |                     |                     | - |
|-------------------------|---------------------|---------------------|---|
| Grid View               | Pricing Date        | APOR Int Rate Set D |   |
| Points Price            | 08/04/2022 10:40 AM | 08/02/2022 01:20 PM |   |
|                         |                     |                     |   |

16. If dates and times are different, click the calendar icon in the **Pricing Date** box to select the correct date and time, then click OK.

| Pricing and Adjustments |                                                                                        |         |
|-------------------------|----------------------------------------------------------------------------------------|---------|
| Grid View               | Pricing Date APOR Int Rate Set Date ®                                                  |         |
| Points Price            | 08/02/2022 01:20 PM                                                                    |         |
|                         | < AUGUST 2022 > 12                                                                     |         |
| Intere                  | SUN MON TUE WED THU FRI SAT                                                            |         |
| 1.0                     | 31 1 2 3 4 5 6 (9 🔨 3)                                                                 | 101.500 |
| 1.2                     |                                                                                        | 102.500 |
| 1 164                   | 14 13 10 17 10 19 20                                                                   | 102.000 |
|                         | 21 22 23 24 25 26 27                                                                   |         |
|                         | 28     29     30     31     1     2     3       4     5     6     7     8     9     10 |         |
|                         |                                                                                        |         |
|                         | Today OK Cancel                                                                        |         |
|                         |                                                                                        |         |
| Adjustments Grid        |                                                                                        |         |
|                         |                                                                                        |         |

#### 17. Select the SRP that corresponds with the interest rate, then select Next.

| icing and Adjustme | ents                  |                        |                        |
|--------------------|-----------------------|------------------------|------------------------|
| Grid View          | Pricing Date          | APOR Int Rate Set Date |                        |
| Points Prio        | ce 2/28/2025, 2:14 PM | 02/28/2025 10:38:10 AM |                        |
|                    |                       |                        | Lock Period            |
|                    | Interest Rate         |                        | 60 Days                |
|                    | 7.125%                |                        | 101.500                |
|                    | 7.375%                |                        | 102.500                |
|                    |                       |                        |                        |
|                    |                       |                        |                        |
|                    |                       |                        |                        |
|                    |                       |                        |                        |
|                    |                       |                        |                        |
|                    |                       |                        |                        |
|                    |                       |                        |                        |
| icing Detail       |                       |                        |                        |
|                    |                       |                        |                        |
|                    |                       |                        | « Back Next » Save and |

| Proposed Lock Details    |                                      |                     | ▼                |
|--------------------------|--------------------------------------|---------------------|------------------|
| Lock Status <sup>®</sup> | Lock Period (Days)                   |                     | Reason           |
| Float                    | 60                                   | Lock Action         |                  |
| Lock Effective Date      | Lock Expiration Date                 | Total Days Extended | Days             |
| 08/04/2022 10:50 AM      | 10/03/2022 10:50 AM                  | 0                   | Select           |
| Pricing Date             | Pricing Sheet Name                   | APR ®               |                  |
| 08/04/2022 10:50 AM      | Startup Conv with Deferred AMI <= 80 | 2.4994%             | Wiew Price Sheet |
| Lock Action              |                                      |                     | ×                |
| Current Lock Status      | New Lock Action                      |                     |                  |
| Float                    | Select a Lock Action                 |                     | *                |
| Reason                   | Lock                                 |                     |                  |
| Select a Reason Code     |                                      |                     | •                |
| Comments                 |                                      |                     |                  |
|                          |                                      |                     |                  |
| Close                    |                                      |                     | ок               |

#### 18. Click the Lock Action button, then in New Lock Action dropdown select Lock.

- 19. Click **OK** then **Save and Exit** to complete the Pricing change.
- 20. Lock Status is changed to **Locked**. If still showing **New** or **Float**, close the loan and open again and the status will update to Locked.

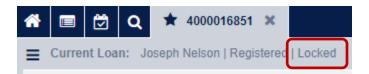

# How to Extend a Rate Lock

#### 1. Open the loan. Click Products and Pricing to open the pricing wizard

| Minnesota Housing Workflow   Loan Summary - Homeownership |               |                                                                  |  |  |  |
|-----------------------------------------------------------|---------------|------------------------------------------------------------------|--|--|--|
| Loan Information                                          |               |                                                                  |  |  |  |
| Program <sup>®</sup>                                      | Product ®     |                                                                  |  |  |  |
| Step Up                                                   | ▼ FHA         | Products and Pricing                                             |  |  |  |
| Loan Amount                                               | Term (Months) | millerest Kale ~                                                 |  |  |  |
| <b>1</b> 65,000.00                                        | 360           | 0.5000%                                                          |  |  |  |
| P&I ®                                                     | PMI Company ® | Minnesota Housing Upfront Paid Mortgage Insurance (UPMI) Option? |  |  |  |
| <b>5</b> 11.97                                            | Select        | ✓ Yes ● No                                                       |  |  |  |

#### 2. Select **Rate Lock** from the left side of the screen.

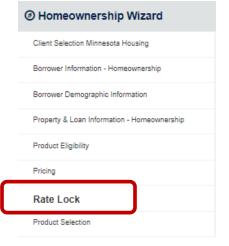

#### 3. Click Lock Action under Current Lock Details

|                                  |               |                                   |         |                          |               |                      | Co    |
|----------------------------------|---------------|-----------------------------------|---------|--------------------------|---------------|----------------------|-------|
| Current Lock Details             |               |                                   | -       | Proposed Lock Details    |               |                      |       |
| Lock Status ®                    |               | Lock Period (Days)                |         | Lock Status <sup>®</sup> | Lo            | ick Period (Days) 🖲  |       |
| Locked                           |               | 60                                |         |                          |               |                      |       |
|                                  |               |                                   |         |                          | Re            | ason                 |       |
| Lock Action                      |               |                                   |         | Lock Action              |               |                      |       |
| Lock Effective Date <sup>©</sup> |               | Lock Expiration Date              |         | Lock Effective Date      | Lo            | ck Expiration Date ® |       |
| 08/04/2022 01:20 PM              |               | 10/03/2022 01:20 PM               |         | mm/dd/yyyy hh:mm AM/PM   |               | mm/dd/yyyy hh:mm     | AM/PM |
| Total Days Extended              |               | Days                              |         | Total Days Extended      | Da            | iys                  |       |
| 0                                |               | Select                            | •       | 0                        |               | -Select              | •     |
| Pricing Date                     |               | Pricing Sheet Name                |         | Pricing Date             | Pr            | icing Sheet Name ®   |       |
| 08/02/2022 01:20 PM              |               | Startup Conv with Deferred AMI <= | 80      | mm/dd/yyyy               | G             |                      |       |
| APR <sup>®</sup>                 |               |                                   |         |                          |               |                      |       |
| 2.7494%                          |               | Wiew Price She                    | et      |                          |               |                      |       |
| Comments ®                       |               |                                   |         | Comments <sup>0</sup>    |               |                      |       |
|                                  |               |                                   |         |                          |               |                      |       |
|                                  |               |                                   |         |                          |               |                      |       |
| Adjustments Grid                 |               |                                   |         | Adjustments Grid         |               |                      |       |
| Adjustment Type                  | Interest Rate | Margin                            | Price   | Adjustment Type          | Interest Rate | Margin               | Price |
| Base:                            | 2.750%        | 0.000%                            | 102.500 | Base:                    | 0.000%        | 0.000%               | 0.000 |
| 0030                             |               |                                   | 0.000   | System Adjustment        | 0.000%        | 0.000%               |       |

4. From the drop down, select **Extend Lock** and click **Ok** to return to the Rate Lock screen.

| 4000016893 🗶                  | Look Action          | Minne                       | sota Housing Loan Commitment System |      |            |
|-------------------------------|----------------------|-----------------------------|-------------------------------------|------|------------|
| Products and Pric             | Lock Action          |                             |                                     | ×    |            |
| Client Selection MN Housing   | Current Lock Status  | New Lock Action             |                                     |      | Collaps    |
| Borrower Information - Homeo  | Locked               | Select a Lock Action        |                                     |      |            |
| Borrower Demographic Inform   | Reason               | Extend Lock                 |                                     |      | <b></b>    |
| Property & Loan Information - | Select a Reason Code | Request Interest Rate Excep | ation                               | 0    |            |
| Product Eligibility           | Comments             | Request Lock Cancellation   |                                     |      |            |
| Pricing                       |                      |                             |                                     |      |            |
| Rate Lock                     |                      |                             |                                     |      |            |
| Product Selection             |                      |                             |                                     |      |            |
|                               | Close                |                             |                                     | ок   |            |
|                               |                      |                             |                                     |      | nm AM/PM 🗖 |
|                               | Total Days Extended  | Days                        | Total Days Extended                 | Days |            |
|                               |                      |                             | •                                   |      |            |

5. Click the **Days** drop down; choose a 15- or 30-day lock extension

|                                  | Reason                            |
|----------------------------------|-----------------------------------|
| Lock Action                      |                                   |
|                                  |                                   |
| Lock Effective Date <sup>®</sup> | Lock Expiration Date <sup>①</sup> |
| 08/02/2022 01:20 PM              | 10/03/2022 01:20 🖬                |
|                                  |                                   |
| Total Days Extended              | Days                              |
| 0                                | Select                            |
|                                  |                                   |
| Pricing Date <sup>1</sup>        | 0                                 |
| 08/02/2022 01:20 PM              | 15                                |
|                                  | 30                                |
| APR <sup>1</sup>                 |                                   |
| 2.4994%                          | View Price Sheet                  |

- 6. The lock expiration date will automatically update. Click Save and Exit
- 7. lock status will update to Lock Extended.

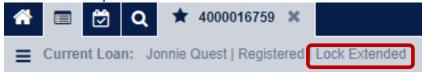

# How to Cancel a Loan

1. Open the loan to the Loan Summary page click Cancel Loan. Select a Loan Cancellation Reason from the drop-down list

| Loan Information             |                                      |                                  |
|------------------------------|--------------------------------------|----------------------------------|
| Program <sup>®</sup>         | Product <sup>0</sup>                 |                                  |
| Step Up                      | ✓ FHA                                |                                  |
| Loan Amount ®                | Term (Months) <sup>0</sup>           |                                  |
| <b>1</b> 65,000.00           | 360                                  |                                  |
| P&I ®                        | PMI Company <sup>®</sup>             |                                  |
| <b>6</b> 511.97              | Select                               | ,                                |
| Lock Expiration Date         | SRP Percentage Selected <sup>0</sup> |                                  |
| mm/dd/yyyy                   | 2.5000%                              |                                  |
| FHA Case Number <sup>0</sup> | Grant Amount ®                       |                                  |
|                              | \$000,000.00                         |                                  |
|                              | Loan Cancellation Reason             |                                  |
| Cancel Loan <sup>®</sup>     | Other                                | ⊗ .                              |
|                              |                                      |                                  |
| Change Pricing               |                                      | If you are making changes to you |

2. Then click Save in the upper right corner

| Minnesota Housing Loan Commitment System |               |        |   |    |  |  |
|------------------------------------------|---------------|--------|---|----|--|--|
| d 🚦                                      | ☆ 🃎           | § 🛆    |   | 8  |  |  |
| ownership                                | <b>«</b> Back | Next » | - | ළු |  |  |
|                                          |               |        |   |    |  |  |

3. The Loan will be listed as Cancelled at top of the screen.

| Â |       | ₿      | Q     | *     | 40000  | 16851 | ×     |       |
|---|-------|--------|-------|-------|--------|-------|-------|-------|
| ≡ | Curre | nt Loa | n: Jo | oseph | Nelson | Canc  | elled | Float |

# **Document Preparation**

NOTE: This page is typically completed by someone in your closing department

1. Double click the on the far left of the screen then click on **Document Preparation-**Homeownership

| <b>Current Loan:</b> Alice Firstimer   Registere  |
|---------------------------------------------------|
| Minnesota Housing Workflow (14)                   |
| Loan Summary - Homeownership                      |
| Document Preparation - Homeownership              |
|                                                   |
| True & Certify                                    |
| True & Certify<br>Products and Pricing Validation |
|                                                   |

- 2. In the Document Fields Confirmation
  - Enter the closing date
  - First Mortgage Note P&I
  - First Payment Date The maturity date will auto populate.
  - DPL, DPL+ or MPL Note P&I

**Note**: Interest Credit Closings are allowed but be sure the first payment date is adjusted so the maturity date populates correctly.

| Minnesota Housing Workflow    | / Document Pre | paration - Homeownership                                                        | « Back Next »                |
|-------------------------------|----------------|---------------------------------------------------------------------------------|------------------------------|
| Document Fields Confirmation  |                |                                                                                 |                              |
| Enter Final Information Below |                |                                                                                 |                              |
| Close Date                    |                | First Mortgage Note P&I                                                         |                              |
| mm/dd/yyyy                    | C              | \$000,000.00                                                                    |                              |
| First Payment Date            |                | DPL, DPL+, or MPL Note P&I ®                                                    |                              |
| mm/dd/yyyy                    | ۵              | 0.00                                                                            |                              |
| First Mortgage Maturity Date  |                |                                                                                 |                              |
| mm/dd/yyyy                    | ۵              |                                                                                 |                              |
| Fields below related          | to pricing a   | re not editable. To make changes that require a Pricing Change, please of page. | complete on the Loan Summary |

3. Verify Borrower Information is correct

| Borrower Information            | •                                                 | Borrower Information    | ~                                             |
|---------------------------------|---------------------------------------------------|-------------------------|-----------------------------------------------|
| First Name   Jonny  Middle Name | Safe at Home Borrower                             | First Name  Middle Name | Safe at Home Borrower                         |
|                                 | What is a Safe at Home Borrower?                  |                         | What is a Safe at Home Borrower?              |
| Last Name <sup>®</sup><br>Test  | First-Generation Homebuyer<br>• Yes No<br>Unknown | Last Name <sup>®</sup>  | First-Generation Homebuyer<br>Yes  No Unknown |
|                                 | What is a First-Generation Homebuyer?             |                         | What is a First-Generation Homebuyer?         |

 Review and Update Standard Down Payment & Closing Cost Loan – Deferred Payment Loan, Deferred Payment Loan Plus or Monthly Payment Loan (DPL, DPL+ or MPL)
 NOTE: only MPL will require the P&I

| Standard Down Payment & Closing Cost Loan - Deferred Payment Loan, Deferred Payment Loan Plus, or Monthly Payment Loan (DPL, DPL+, or MPL) |                                              |  |  |  |  |
|----------------------------------------------------------------------------------------------------|----------------------------------------------|--|--|--|--|
| Loan Product - DPL, DPL+, or MPL                                                                                                    | Loan Amount - DPL, DPL+, or MPL <sup>®</sup> |  |  |  |  |
| Deferred Payment Loan -                                                                                                    | 5,000.00                                     |  |  |  |  |
| Rate Type - DPL, DPL+, or MPL $^{\odot}$                                                                                                   | Loan Term - DPL, DPL+, or MPL $^{\odot}$     |  |  |  |  |
| Deferred                                                                                                    | 360                                          |  |  |  |  |
| Interest Rate - DPL, DPL+, or MPL ®                                                                                                    | P&I - DPL, DPL+, or MPL 9                    |  |  |  |  |
| 0.000%                                                                                                    | <b></b> 0.00                                 |  |  |  |  |

5. In the Subject Property Information section, complete the Legal Description

| Subject Property Information |            |          |                     |
|------------------------------|------------|----------|---------------------|
| Property Street ®            |            |          | Target/Non Target ® |
| 1645 Abell St                |            |          | Target              |
| Property City                | Zip Code ® | County ® | State ®             |
| St Paul                      | - 55117    | RAMSEY   | • MN                |
| Legal Description            |            |          |                     |
|                              |            |          |                     |
|                              |            |          |                     |
|                              |            |          |                     |

### **Document Prep - Mortgagors**

1. Complete this step before printing documents. This ensures the Borrower/Mortgagors are listed on the first page of the downpayment and closing cost (second) mortgage. The Mortgagors Section is located on the **Document Preparation** screen. Enter in the borrower(s) name and vesting information in the Mortgagor box shown below.

| Mortgagors                                                                               |
|------------------------------------------------------------------------------------------|
| Enter all Mortgagors and Relationship to Each Other                                      |
| Jane Doe and John Doe, a married couple                                                  |
| All those on title, including all Borrowers, as you want them to appear on the Mortgage. |

2. **Only** enter names in the "Additional Mortgagor Names" section if you have individuals who will sign the mortgage and need to be listed on the signature block of the mortgage. If there are, check the box so you can access those fields.

| Additional Mortgagors are on the property title.<br>Additional Mortgagors are not Borrowers so they only sign the Mortgage. They do r<br>Additional Mortgagors (who are on title but are not Borrowers) are not obligated to |                                                                                     |  |
|----------------------------------------------------------------------------------------------------|-------------------------------------------------------------------------------------|--|
|                                                                                                    | Are There Any Additional Mortgagors Who Will Be On Title But Who Are Not Borrowers? |  |
| Do not include Borrowers or Cosigners                                                                                                    |                                                                                     |  |
| First Name ®                                                                                                    | Last Name ®                                                                         |  |
| First Name ®                                                                                                    | Last Name <sup>®</sup>                                                              |  |
| First Name ®                                                                                                    | Last Name ®                                                                         |  |
| First Name ®                                                                                                    | Last Name ®                                                                         |  |

3. If applicable, verify and update the co-signers information below. Cosigners must sign the Note only.

| Cosigners                                                                                                    |                                    |                     |
|----------------------------------------------------------------------------------------------------|------------------------------------|---------------------|
| Do not enter Borrowers or those who will sign the Mortgage document.<br>Cosigners must sign the Note only. They are responsible for making loan payments but the | ney are not on the property title. |                     |
| First Cosigner                                                                                                    |                                    |                     |
| Cosigner First Name                                                                                                    | Cosigner Middle Name               | Cosigner Last Name  |
|                                                                                                    |                                    |                     |
| Cosigner Suffix ®                                                                                                    |                                    |                     |
| Cosigner Street Address ®                                                                                                    |                                    |                     |
|                                                                                                    |                                    |                     |
| Cosigner City ®                                                                                                    | Cosigner State ®                   | Cosigner Zip Code ® |
|                                                                                                    | Select                             |                     |
| Cosigner Credit Score                                                                                                    |                                    |                     |
| 000                                                                                                    |                                    |                     |

4. Once data fields are verified and updated as applicable, you can <u>generate the documents for the</u> <u>closing package</u>.

Additional Mortgagors

# **True & Certify**

Before completing the True & Certify process, review all the data fields in the Loan Summary screen for accuracy and update/correct the data where necessary. Best practice is to have the closed loan file in front of you to verify all information entered in system matches the closed loan file.

Complete the True & Certify screen *after* the loan has closed. Once this process has been completed you will no longer be able to make any updates. You must verify all information is accurate before completing the True & Certify process.

Program eligibility income and monthly qualifying income are pre-populated from what was entered in the system earlier. Verify both incomes are correct and update if needed.

1. Double click the on the far left of the screen and select True & Certify

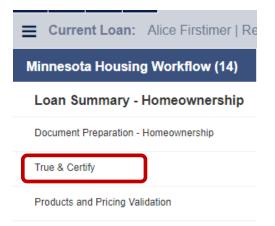

2. Click approve, then click the save button in the upper right corner

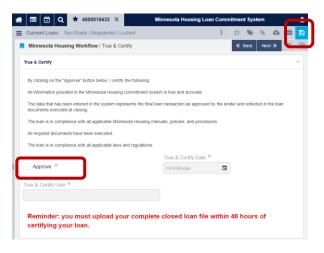

3. After clicking **Save**, the loan status will change to Lender Certified, the True & Certify Date populates, and the User's name is populated next to Certifier.

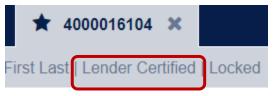

4. **NEW: Add Attachments** button has been added to the bottom of the True & Certify screen (you can still access through paper clip icon too).

| A                                       | 3 🗶                                                  | Minnesota Housing                  | Loan Commitment System           |               |           |         |             |        | ł        |
|-----------------------------------------|------------------------------------------------------|------------------------------------|----------------------------------|---------------|-----------|---------|-------------|--------|----------|
| E Current Loan: Jonnie Moose   Lend     | der Certified   Locked                               |                                    |                                  |               | : 1       | 2       | 0           | 8      | <b>1</b> |
| Minnesota Housing Workflow (21)         | Minnesota Housing Workflow   True & Ce               | ertify                             |                                  |               |           |         | ≪ Back      | Next   | » 、      |
| Loan Summary - Homeownership            | True & Certify                                       |                                    |                                  |               |           |         |             |        | -        |
| Document Preparation - Homeownership    |                                                      |                                    |                                  |               |           |         |             |        |          |
| True & Certify                          | By clicking on the "Approve" button below, I certify | -                                  |                                  |               |           |         |             |        |          |
| Products and Pricing Validation         | All information provided in the Minnesota Housing    | -                                  |                                  |               |           |         |             |        |          |
| Borrower Information - Homeownership    | The data that has been entered in the system repr    |                                    |                                  | l in the loar | n documen | its exe | cuted at cl | osing. |          |
| Borrower Demographic Information        | All required documents have been executed.           | esota nousing manuals, policies, a | ind procedures.                  |               |           |         |             |        |          |
| Mortgagors                              | The loan is in compliance with all applicable laws   | and regulations.                   |                                  |               |           |         |             |        |          |
| Property & Loan Information - Homeowner |                                                      |                                    | True & Certify Date <sup>0</sup> |               |           |         |             |        |          |
| Lock Extensions                         | ✓ Approve <sup>®</sup>                               |                                    | 02/16/2023 09:08:18 AM           |               |           |         |             |        |          |
| Fee Detail                              | True & Certify User                                  |                                    |                                  |               |           |         |             |        |          |
| Dates                                   | LP Security                                          |                                    |                                  |               |           |         |             |        |          |
| Document Tracking                       | Reminder: you must upload yo                         | ur complete closed lo              | oan file within 48 hours o       | of certi      | fying y   | our     | loan.       |        |          |
| Underwriting Conditions                 |                                                      |                                    |                                  |               |           |         |             | _      | _        |
| Quality Control                         | Attach the complete closed loan file below           |                                    |                                  |               |           |         |             | 1      | ) -      |
| Loan Tasks                              | S Add Attachments                                    |                                    |                                  |               |           |         |             | İqi    | γI       |
| Loan Audit Log                          |                                                      |                                    |                                  |               |           |         |             | 00     | _        |
| Standalone Second Loans                 |                                                      |                                    |                                  |               | Q Se      | earch g | grid data   |        |          |
| Whole Loans                             | Attachment Name                                      | Category                           | Attached Date                    | Attached      | Бу        |         | Actio       | ons    |          |
| Servicer Information                    | Barbara Freddie ClosedLoanFile-385Pages.pdf          | Closed Loan File                   | 02/16/2023 09:54:23 am           | BSPS, Se      | curity    |         | ×           |        |          |
| Down Payment & Closing Cost Loan Regis  |                                                      |                                    |                                  |               |           |         |             |        |          |

# Uploading the Closed Loan File

If you did not upload the closed loan file from the True and Certify screen, follow the steps below to attach the closed loan file.

1. In the Actions menu, select Attachments.

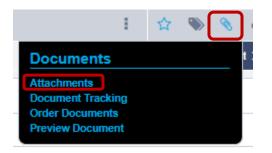

2. The Attachments dialog displays. Click the Add Attachments Icon caret as shown.

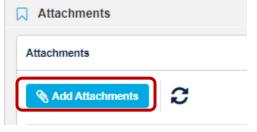

3. Click the **Browse for files** button to search for and select the closed loan file. In the **Category** dropdown list, select **Closed Loan File** then click **"Upload Attachment"** 

| Add Attachment                               | x                                                            |
|----------------------------------------------|--------------------------------------------------------------|
| Loan Summary                                 | ~                                                            |
| Loan Number:<br>4000016431                   | Property Address:<br>7233 Archer Trail                       |
| Borrowers:<br>Jenny FromDaBlock<br>(Primary) | Inver Grove Heights,<br>MN 55077<br><b>County:</b><br>DAKOTA |
| Drag                                         | & Drop Attachments Here                                      |
| Browse for Files                             |                                                              |
| File Name                                    | Size Actions                                                 |
| No a                                         | ittachment data to display<br>Total File Court 0             |
| Attachment Category                          | Comment                                                      |
| Select                                       | • Comment                                                    |
| Attachment                                   | Cancel 🕥 Upload Attachment                                   |

- 4. You can enter a comment in the **Comments** field.
- 5. **Trailing Documents**: This category should be used for all trailing documents such as the recorded Mortgage and Assignment and the Rehab Completion Certificate. Change Attachment Category to Trailing Documents.

| File Name                   |         | Size       | Actions          |
|-----------------------------|---------|------------|------------------|
| HI Rate Lock Guide.pdf      |         | 683.33 KB  | ×                |
|                             |         | т          | otal File Count: |
| Attachment Category         | Comment |            |                  |
| Trailing Documents          | Comment |            |                  |
| Attachment                  | Cancel  | 🗞 Upload A | ttachment        |
| Closed Loan File            |         |            |                  |
| Condition Clearing Document |         |            |                  |
| Rehab Pre-Close Loan File   |         |            |                  |
| Trailing Documents          |         |            |                  |

### How to add more than two borrowers to a loan transaction

1. On the Loan Summary page check the box indicating there are more than two borrowers and then

| ave the loan 🕒                                                             |                                                                                          |                              |
|----------------------------------------------------------------------------|------------------------------------------------------------------------------------------|------------------------------|
| Check this box if there are more t                                         | nan two borrowers. Add or edit the application for additional borrowers using the Borrow | rer Management grid below. ® |
| Are There Cosigners For This Loa                                           | n? ®                                                                                     |                              |
| If using this system to generate Mortgag<br>additional interested parties. | e documents: click here to enter                                                         |                              |

2. Click on the ellipses at the top right corner of the screen and select Application Management

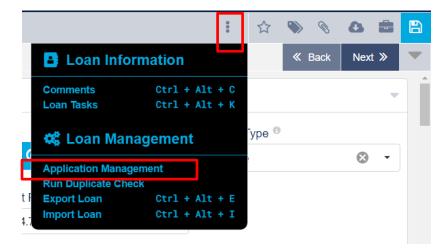

3. Select Add Application

| lication Manag           | gement                        |                           |                        |                            |               |
|--------------------------|-------------------------------|---------------------------|------------------------|----------------------------|---------------|
|                          |                               |                           |                        |                            |               |
| d, flip, or delete borro | wers and applications on this | loan. The system automati | cally saves and reload | s the loan after each char | nge you make. |
|                          |                               |                           |                        |                            |               |
| Last Name                | First Name                    | DOB                       | SSN                    | Position                   | Actions       |
| VRLA Applicati           | on 1                          |                           |                        |                            |               |
| Firstimer                | Alice                         | 08/24/1990                | 991-91-9991            | Borrower                   |               |
|                          |                               |                           |                        |                            | <b>x</b> \$C  |
|                          |                               |                           |                        |                            |               |
|                          |                               |                           |                        |                            |               |
| Add Application          |                               |                           |                        |                            |               |
|                          |                               |                           |                        |                            |               |
| incel                    |                               |                           |                        |                            |               |
|                          |                               |                           |                        |                            |               |

4. Click on Save Changes

| Confirm Change | s                                                                                                    |
|----------------|----------------------------------------------------------------------------------------------------|
| A              | The following action will add a blank URLA Application to this loan.<br>Are you sure you want to add an additional URLA Application to this loan? |
| Cancel         | Save Changes                                                                                                    |

5. Go to Borrower Information screen, select as the layout in the Borrower Management section. Doing so will update the Borrower Management drop down list to having 4 spaces for borrowers. Select a borrower from the dropdown list to switch between borrower detail view.

| Borrower Manag          | gement <sup>®</sup>                              |
|-------------------------|--------------------------------------------------|
|                         | Alice Firstimer (primary) -                      |
|                         | URLA Application 1                               |
|                         | Alice Firstimer (primary)<br>(Blank) Co-Borrower |
| First Name <sup>®</sup> | URLA Application 2<br>(Blank) Borrower Midd      |
| Alice                   | (Blank) Co-Borrower                              |

6. Once borrower is selected, you can enter their information.

NOTE: If the loan is already locked, after adding the additional borrower(s), you will need to call the Partner Solutions Team at 651-296-8215 and request the social security number be entered.

# **Switching Borrowers**

1. Click on the ellipses at the top right corner of the screen and select Application Management

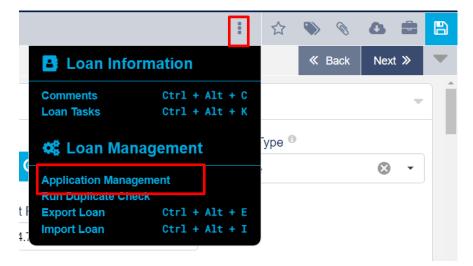

2. Select the icon to the right of the borrower's name

| Last Name     | First Name | DOB        | SSN         | Position   | Actions |
|---------------|------------|------------|-------------|------------|---------|
| URLA Applicat | tion 1     |            |             |            |         |
| Firstimer     | Alice      | 08/24/1990 | 991-91-9991 | Borrower   |         |
| Firstimer     | Gary       | 08/24/1990 | 444-11-9999 | CoBorrower | ×××     |
| Firstimer     | Gary       | 08/24/1990 | 444-11-9999 | Coborrower |         |

3. Select Save Changes

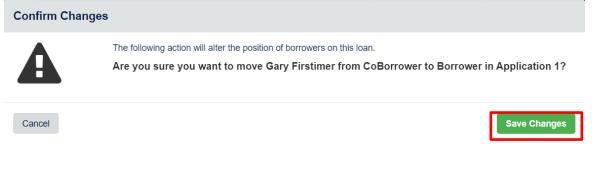

4. Save changes before exiting the loan

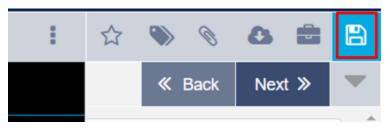

### **Remove Borrower**

1. Click on the ellipses at the top right corner of the screen and select Application Management

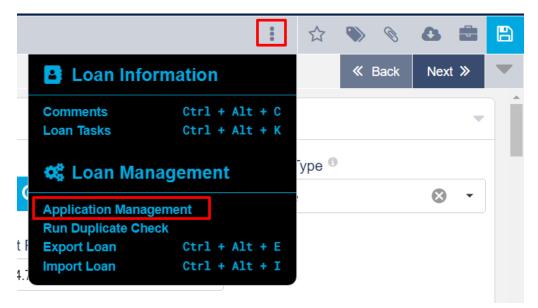

2. To remove a borrower, click on the X to the right of their name

| Application Management |                                                                                                    |                    |            |            |             |            | ×       |  |
|------------------------|----------------------------------------------------------------------------------------------------|--------------------|------------|------------|-------------|------------|---------|--|
| A                      | Add, flip, or delete borrowers and applications on this loan. The system automatically saves and reloads the loan after each change you make. |                    |            |            |             |            |         |  |
|                        |                                                                                                    | Last Name          | First Name | DOB        | SSN         | Position   | Actions |  |
|                        | •                                                                                                    | URLA Application 1 |            |            |             |            |         |  |
|                        |                                                                                                    | Firstimer          | Alice      | 08/24/1990 | 991-91-9991 | Borrower   |         |  |
|                        |                                                                                                    | Firstimer          | Gary       | 08/24/1990 | 444-11-9999 | CoBorrower | ××      |  |
|                        | Ad                                                                                                    | d Application      |            |            |             |            |         |  |
| С                      | Canc                                                                                                    | el                 |            |            |             |            |         |  |

#### 3. Select Delete

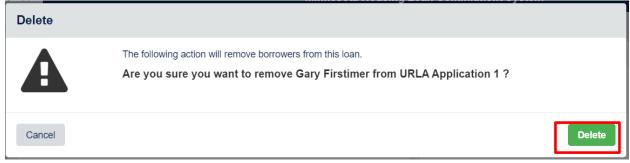

4. Save Changes before exiting loan

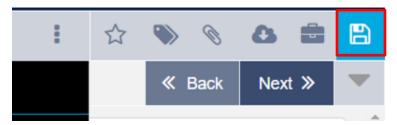

# **Removing Applications**

1. Click on the ellipses at the top right corner of the screen and select Application Management

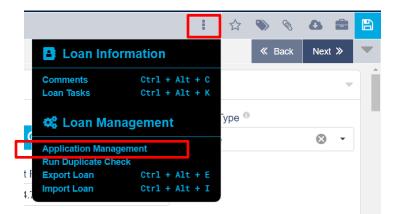

2. To remove an application, click on the X that is at the right side of the URLA Application line

| Application Management |                       |                                      |                                                                                      |     |          |             |  |  |  |
|------------------------|-----------------------|--------------------------------------|--------------------------------------------------------------------------------------|-----|----------|-------------|--|--|--|
| Add, f                 | ip, or delete borrowe | ers and applications on this loan. T | can. The system automatically saves and reloads the loan after each change you make. |     |          |             |  |  |  |
|                        | Last Name             | First Name                           | DOB                                                                                  | SSN | Position | Actions     |  |  |  |
|                        | URLA Application 1    |                                      |                                                                                      |     |          |             |  |  |  |
|                        | URLA Application      | 12                                   |                                                                                      |     |          | ×           |  |  |  |
|                        |                       |                                      |                                                                                      |     |          |             |  |  |  |
|                        |                       |                                      |                                                                                      |     |          | ⊃¢ <b>x</b> |  |  |  |
| Add                    | d Application         |                                      |                                                                                      |     |          |             |  |  |  |
| Cance                  | el                    |                                      |                                                                                      |     |          |             |  |  |  |
| Jaio                   | UI DII III            | 11011301                             | IION                                                                                 |     | LAPSHall |             |  |  |  |

3. Select Delete

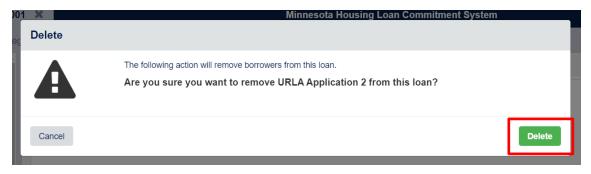

4. Save changes before exiting the loan

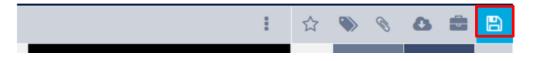

# Password and Recovery Question Help

You must be logged in to reset your password and establish a Recovery Question

- 1. Click on User Profile icon
- 2. Click on User Settings

| 🕋 🖬 💆 Q                    | Minnesota Housing Loan Commitment System                                                           | <b>→</b> |  |
|----------------------------|----------------------------------------------------------------------------------------------------|----------|--|
| Announcements and Pipeline | User Settings                                                                                      |          |  |
| Announcements              | Department   Lending Pa                                                                            | artner   |  |
| No announcements.          | ⑦ Admin Mode (off) (➔ Log Out                                                                      |          |  |
| Pipeline Dashboard         | A The search returned more than 1000 results. Refine the search criteria for more precise results. |          |  |
| Pipeline Filters           | Grid Views                                                                                         |          |  |
| All Loans - C              | Default Pipeline Vista 👻                                                                           |          |  |

- 3. Add Recovery Question and Recovery Answer (turn on the eye to see text)
- 4. Type Current Password and New Password twice
- 5. Click Save

| C User Settings            |            | ×                   |
|----------------------------|------------|---------------------|
|                            | My Profile | Password / Security |
| Password Recovery          |            |                     |
| Change Recovery Question   |            |                     |
| Recovery Question          |            |                     |
| Favorite football team     |            |                     |
| Recovery Answer            |            |                     |
| Vikings                    |            | ۲                   |
|                            |            |                     |
| Change Password            |            |                     |
| Change Password            |            |                     |
| Current Password           |            |                     |
| Password123!               |            | ۲                   |
| New Password               |            |                     |
| Password1234!              |            | ۲                   |
| Confirm Password           |            |                     |
| Password1234!              |            | ۲                   |
| Must match password above. |            |                     |
|                            |            |                     |
|                            |            | Cancel Save         |

6. This notification will display

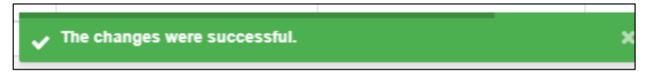